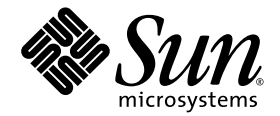

# Notes de produit des serveurs Sun SPARC® Enterprise M8000/M9000

Pour XCP version 1071

Sun Microsystems, Inc. www.sun.com

N˚ de référence : 820-5801-11 Juillet 2008, révision A

Envoyez vos commentaires sur ce document à : http://www.sun.com/hwdocs/feedback

Copyright 2008 Sun Microsystems, Inc., 4150 Network Circle, Santa Clara, California 95054, U.S.A. et FUJITSU LIMITED, 1-1, Kamikodanaka 4-chome, Nakahara-ku, Kawasaki-shi, Kanagawa-ken 211-8588, Japon. Tous droits réservés.

Sun Microsystems, Inc. et Fujitsu Limited détiennent et contrôlent toutes deux des droits de propriété intellectuelle relatifs aux produits et technologies décrits dans ce document. De même, ces produits, technologies et ce document sont protégés par des lois sur le copyright, des brevets, d'autres lois sur la propriété intellectuelle et des traités internationaux. Les droits de propriété intellectuelle de Sun Microsystems, Inc. et Fujitsu Limited concernant ces produits, ces technologies et ce document comprennent, sans que cette liste soit exhaustive, un ou plusieurs des brevets déposés aux États-Unis et indiqués à l'adresse http://www.sun.com/patents de même qu'un ou plusieurs brevets ou applications brevetées supplémentaires aux États-Unis et dans d'autres pays.

Ce document, le produit et les technologies afférents sont exclusivement distribués avec des licences qui en restreignent l'utilisation, la copie, la distribution et la décompilation. Aucune partie de ce produit, de ces technologies ou de ce document ne peut être reproduite sous quelque forme que ce soit, par quelque moyen que ce soit, sans l'autorisation écrite préalable de Fujitsu Limited et de Sun Microsystems, Inc., et de leurs éventuels bailleurs de licence. Ce document, bien qu'il vous ait été fourni, ne vous confère aucun droit et aucune licence, expresses ou tacites, concernant le produit ou la technologie auxquels il se rapporte. Par ailleurs, il ne contient ni ne représente aucun engagement, de quelque type que ce soit, de la part de Fujitsu Limited ou de Sun Microsystems, Inc., ou des sociétés affiliées.

Ce document, ainsi que les produits et technologies qu'il décrit, peuvent inclure des droits de propriété intellectuelle de parties tierces protégés par copyright et/ou cédés sous licence par des fournisseurs à Fujitsu Limited et/ou Sun Microsystems, Inc., y compris des logiciels et des technologies relatives aux polices de caractères.

Conformément aux conditions de la licence GPL ou LGPL, une copie du code source régi par la licence GPL ou LGPL, selon le cas, est disponible sur demande par l'Utilisateur final. Veuillez contacter Fujitsu Limited ou Sun Microsystems, Inc.

Cette distribution peut comprendre des composants développés par des parties tierces.

Des parties de ce produit peuvent être dérivées des systèmes Berkeley BSD, distribués sous licence par l'Université de Californie. UNIX est une marque déposée aux États-Unis et dans d'autres pays, distribuée exclusivement sous licence par X/Open Company, Ltd.

Sun, Sun Microsystems, le logo Sun, Java, Netra, Solaris, Sun Ray, docs.sun.com, OpenBoot et Sun Fire sont des marques de fabrique ou des marques déposées de Sun Microsystems, Inc. ou de ses filiales, aux États-Unis et dans d'autres pays.

Fujitsu et le logo Fujitsu sont des marques déposées de Fujitsu Limited.

Toutes les marques SPARC sont utilisées sous licence et sont des marques déposées de SPARC International, Inc., aux États-Unis et dans d'autres pays. Les produits portant les marques de fabrique SPARC reposent sur une architecture développée par Sun Microsystems, Inc.

SPARC64 est une marque de SPARC International, Inc., utilisée sous licence par Fujitsu Microelectronics, Inc. et Fujitsu Limited.

L'interface graphique utilisateur d'OPEN LOOK et Sun™ a été développée par Sun Microsystems, Inc. à l'intention des utilisateurs et détenteurs de licences. Sun reconnaît les efforts de pionnier de Xerox en matière de recherche et de développement du concept des interfaces graphiques ou visuelles utilisateur pour l'industrie informatique. Sun détient une licence non exclusive de Xerox sur l'interface graphique utilisateur (IG) Xerox, cette licence couvrant également les détenteurs de licences Sun qui implémentent des IG OPEN LOOK et se conforment par ailleurs aux contrats de licence écrits de Sun.

Avis de non-responsabilité : les seules garanties octroyées par Fujitsu Limited, Sun Microsystems, Inc. ou toute société affiliée de l'une ou l'autre entité en rapport avec ce document ou tout produit ou toute technologie décrit(e) dans les présentes correspondent aux garanties expressément stipulées dans le contrat de licence régissant le produit ou la technologie fourni(e). SAUF MENTION CONTRAIRE EXPRESSÉMENT STIPULÉE DANS CE CONTRAT, FUJITSU LIMITED, SUN MICROSYSTEMS, INC. ET LES SOCIÉTÉS AFFILIÉES REJETTENT TOUTE REPRÉSENTATION OU TOUTE GARANTIE, QUELLE QU'EN SOIT LA NATURE (EXPRESSE OU IMPLICITE) CONCERNANT CE PRODUIT, CETTE TECHNOLOGIE OU CE DOCUMENT, LESQUELS SONT FOURNIS EN L'ÉTAT. EN OUTRE, TOUTES LES CONDITIONS, REPRÉSENTATIONS ET GARANTIES EXPRESSES OU TACITES, Y COMPRIS NOTAMMENT TOUTE GARANTIE IMPLICITE RELATIVE À LA QUALITÉ MARCHANDE, À L'APTITUDE À UNE UTILISATION PARTICULIÈRE OU À L'ABSENCE DE CONTREFAÇON, SONT EXCLUES, DANS LA MESURE AUTORISÉE PAR LA LOI APPLICABLE. Sauf mention contraire expressément stipulée dans ce contrat, dans la mesure autorisée par la loi applicable, en aucun cas Fujitsu Limited, Sun Microsystems, Inc. ou l'une de leurs filiales ne sauraient être tenues responsables envers une quelconque partie tierce, sous quelque théorie juridique que ce soit, de tout manque à gagner ou de perte de profit, de problèmes d'utilisation ou de perte de données, ou d'interruptions d'activités, ou de tout dommage indirect, spécial, secondaire ou consécutif, même si ces entités ont été préalablement informées d'une telle éventualité.

LA DOCUMENTATION EST FOURNIE « EN L'ÉTAT » ET TOUTE AUTRE CONDITION, DÉCLARATION ET GARANTIE, EXPRESSE OU TACITE, EST FORMELLEMENT EXCLUE, DANS LA MESURE AUTORISÉE PAR LA LOI EN VIGUEUR, Y COMPRIS NOTAMMENT TOUTE GARANTIE IMPLICITE RELATIVE À LA QUALITÉ MARCHANDE, À L'APTITUDE À UNE UTILISATION PARTICULIÈRE OU À L'ABSENCE DE CONTREFAÇON.

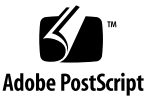

## Table des matières

### **[Préface](#page-6-0) vii**

**[Notes de produit des serveurs Sun SPARC Enterprise M8000/M9000 1](#page-14-0)** [Nouveautés de XCP 1071](#page-14-1) 1 [Versions de microprogrammes et de logiciels prises en charge](#page-15-0) 2 [Utilisation d'un serveur d'initialisation via une connexion WAN 3](#page-16-0) [Informations sur les patchs de Solaris](#page-16-1) 3 [Patchs requis par Solaris 10 8/07 sur les serveurs dotés de CPU](#page-17-0) [SPARC64 VII 4](#page-17-0) [Patchs requis par le SE Solaris 10 11/06 5](#page-18-0) [Mise à niveau vers XCP 1071](#page-18-1) 5 [Réinitialisation du microprogramme XSCF 5](#page-18-2) [Mise à jour du microprogramme OpenBoot PROM](#page-19-0) 6 [Mise à niveau à partir de XCP 104](#page-19-1)*n* 6 [Problèmes de fonctionnement d'ordre général et limites 6](#page-19-2) [Limites concernant les processeurs SPARC64 VII 6](#page-19-3) [Problèmes de fonctionnement d'ordre général et limites](#page-20-0) 7 [Problèmes d'installation et de maintenance du matériel](#page-22-0) 9 [Carte Sun Crypto Accelerator 6000 9](#page-22-1)

[Problèmes liés au logiciel et au microprogramme](#page-23-0) 10

[Problèmes liés à XCP et solutions associées 1](#page-23-1)0

[Problèmes liés au SE Solaris et solutions associées 1](#page-24-0)1

[Problèmes Solaris rencontrés dans toutes les versions prises en charge 1](#page-25-0)2

[Problèmes liés à Solaris résolus dans la version 10 5/08 du SE 1](#page-29-0)6

[Problèmes liés à Solaris résolus dans la version 10 8/07 du SE 2](#page-33-0)0

[Problèmes liés au logiciel Sun Management Center et solutions associées](#page-35-0) 22

[Mises à jour de la documentation du logiciel](#page-35-1) 22

[Procédures logicielles supplémentaires](#page-38-0) 25

[Initialisation à partir d'un serveur d'initialisation via connexion WAN 2](#page-38-1)5

[Identification d'un module de mémoire endommagé sur un système 2](#page-39-0)6

▼ [Pour identifier un module de mémoire endommagé sur un](#page-39-1) [système 2](#page-39-1)6

[Identification de tailles de mémoire différentes sur une carte système 2](#page-39-2)6

- ▼ [Pour utiliser la commande](#page-40-0) showdevices 27
- ▼ [Pour identifier la taille de mémoire à l'aide de la commande](#page-41-0) prtdiag 28

[Identification de la mémoire permanente sur une carte cible](#page-42-0) 29

▼ [Pour identifier de la mémoire permanente sur une carte cible 2](#page-42-1)9

[Ajout de processeurs SPARC64 VII à un serveur par des techniciens de](#page-43-0) [maintenance agréés uniquement 3](#page-43-0)0

[Notes d'installation](#page-44-0) 31

[Mise à jour du microprogramme OBP via la mise à niveau du](#page-44-1) [processeur 3](#page-44-1)1

[Ajout de CPU SPARC64 VII à un domaine à l'aide de la DR 3](#page-44-2)1

[Pour ajouter une nouvelle CMU équipée d'un processeur SPARC64 VII en](#page-45-0) [tant que nouveau domaine](#page-45-0) 32

[Ajout de processeurs SPARC64 VII à un domaine existant](#page-48-0) 35

- ▼ [Pour préparer l'ajout de processeurs SPARC64 VII à un domaine](#page-49-0) [existant](#page-49-0) 36
- ▼ [Pour ajouter une nouvelle CMU équipée de processeurs SPARC64 VII](#page-51-0) [à un domaine configuré avec des processeurs SPARC64 VI 3](#page-51-0)8
- ▼ [Pour mettre à niveau une CMU existante vers des processeurs](#page-53-0) [SPARC64 VII sur un domaine existant](#page-53-0) 40

# <span id="page-6-0"></span>Préface

Ces notes de produit contiennent des informations de dernière minute essentielles sur le matériel, les logiciels et la documentation concernant les serveurs Sun SPARC® Enterprise M8000/M9000.

# Ressources logicielles

Les logiciels du système d'exploitation Solaris™ et de Sun Java™ Enterprise System sont préinstallés sur les serveurs serveurs Sun SPARC Enterprise M8000/M9000.

## Sun Java Enterprise Server

Sun Java Enterprise Server est un ensemble complet de logiciels et de services de cycle de vie conçus pour rentabiliser vos investissements logiciels. Pour une présentation générale et l'accès à la documentation, rendez-vous à l'adresse :

<http://www.sun.com/service/javaes/index.xml>

**Remarque –** Suite à un problème lié à l'installation de Java Enterprise System 5 Update 1 sur votre système (CR 6644798), vous devrez peut-être activer le service SMF WebConsole.

▼ Pour activer le service SMF WebConsole

● **Connectez-vous à un terminal en tant qu'utilisateur** root**, puis tapez la commande suivante :**

# **svcadm enable svc:/system/webconsole:console**

Si le rechargement d'un logiciel s'avère nécessaire, rendez-vous sur le site Web suivant pour obtenir des instructions de téléchargement et d'installation :

<http://www.sun.com/software/preinstall>

Si vous téléchargez une toute nouvelle copie du logiciel, il se peut qu'elle n'inclut pas les patchs requis par votre serveur. Une fois le logiciel installé, reportez-vous à la section [« Informations sur les patchs de Solaris », page 3](#page-16-2) pour en savoir plus sur les patchs requis et à la section [« Derniers patchs Solaris », page viii](#page-7-0) pour plus d'informations sur l'identification et l'installation de ces patchs.

## <span id="page-7-1"></span><span id="page-7-0"></span>Derniers patchs Solaris

Les patchs Solaris obligatoires pour les serveurs SPARC Enterprise M8000/M9000 sont normalement préinstallés sur votre système. Pour obtenir la liste des patchs requis par votre version du SE Solaris, reportez-vous à la section [« Informations sur](#page-16-2) [les patchs de Solaris », page 3.](#page-16-2)

**Attention –** Pour les serveurs Sun SPARC Enterprise M8000/M9000 exécutant le SE Solaris 10 11/06, assurez-vous que les patchs [123003-03](http://sunsolve.sun.com/search/document.do?assetkey=123003) et [124171-06](http://sunsolve.sun.com/search/document.do?assetkey=124171) sont installés sur le système avant d'utiliser Sun Connection Update Manager. Le cas échéant, vous pouvez télécharger ces patchs à partir du site <http://sunsolve.sun.com/>. Ces patchs ne sont pas obligatoires pour les serveurs exécutant des versions ultérieures du SE Solaris 10.

Vous pouvez utiliser Sun Connection Update Manager afin de réinstaller les patchs (le cas échéant) ou de mettre à jour le système avec le dernier jeu de patchs obligatoires. Pour plus d'informations sur Sun Connection Update Manager, reportez-vous au *Sun Update Connection System Administration Guide* disponible à l'adresse suivante :

<http://docs.sun.com/app/docs/prod/updconn.sys>

Ou rendez-vous à l'adresse :

<http://wikis.sun.com/display/SunConnection/Update+Manager>

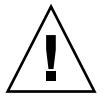

Deux options vous sont proposées pour enregistrer votre système et utiliser Sun Connection Update Manager en vue d'acquérir les derniers patchs du SE Solaris disponibles :

- [« Acquisition de patchs à partir de l'IG d'Update Manager », page ix](#page-8-0)
- [« Obtention de patchs à l'aide de la commande de CLI](#page-10-0) smpatch », page xi

Les informations sur l'installation et les fichiers README (Lisez-moi) sont fournis avec les patchs à télécharger.

### <span id="page-8-0"></span>Acquisition de patchs à partir de l'IG d'Update Manager

- **1. En tant qu'utilisateur root, lancez Update Manager de l'une des manières suivantes :**
	- $\blacksquare$  À partir du menu Launch (Lancement) de JDS :

**Choisissez Launch -> Applications -> System Tools -> Update Manager**.

■ À partir d'une fenêtre de terminal :

**Tapez** /usr/bin/updatemanager.

- **2. Remplissez le formulaire d'enregistrement.**
	- Si vous êtes déjà enregistré, passez à l'[étape 3](#page-8-1).
	- Si vous n'êtes pas encore enregistré, l'interface d'Update Manager vous guide tout au long du processus. Suivez les instructions qui s'affichent à l'écran.

**Remarque –** Si vous ne parvenez pas à remplir le formulaire d'enregistrement à l'aide de l'IG de Sun Connection Update Manager, utilisez l'option de l'interface de ligne de commande (CLI) pour obtenir les patchs. Reportez-vous à la section [« Obtention de patchs à l'aide de la commande de CLI](#page-10-0) smpatch », page xi.

<span id="page-8-1"></span>**3. Sous l'onglet Available (Disponibles) d'Update Manager, ouvrez le menu déroulant Update Collection (Mettre à jour la collection), puis sélectionnez l'entrée Sun SPARC(R) Enterprise M4000/M5000/M8000/M9000 Servers.**

Update Manager analyse votre système pour déterminer les patchs requis.

**4. S'il est recommandé d'installer un patch de noyau, sélectionnez-le en cliquant sur la case située à gauche de l'ID du patch, puis sur le bouton Install (Installer).**

Le patch est ensuite téléchargé vers le répertoire /var/sadm/spool.

**Remarque –** Les patchs de noyau (tel que le patch 118833-*xx*, par exemple) nécessitent des instructions d'installation particulières (voir le fichier Lisez-moi pour plus de détails). Il s'agit généralement de patchs (interactifs) disponibles uniquement par téléchargement et requérant une installation manuelle. Vous devez impérativement installer les patchs de noyau en premier lieu afin de permettre l'installation des patchs restants.

#### **5. Dans le cas d'un patch de noyau, continuez en tapant :**

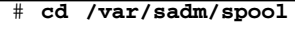

# **unzip** *id\_patch*-*xx*.**jar**

- **6. Suivez les instructions d'installation du fichier** /var/sadm/spool/*id\_patch*-*xx*/README.*id\_patch*-*xx***.**
- <span id="page-9-0"></span>**7. Après avoir installé le patch** *id\_patch*-*xx***, redémarrez le système à l'aide de la commande** shutdown**.**

La commande reboot ne termine pas l'installation de patchs nécessitant un redémarrage. Au lieu de cela, vous devez utiliser Update Manager ou la commande shutdown.

#### **# shutdown -i6**

- **8. Lancez à nouveau Update Manager, puis sélectionnez une nouvelle fois la collection, comme à l'**[étape 3](#page-8-1)**.**
- **9. Si Update Manager ne lance pas automatiquement une nouvelle analyse, cliquez sur le bouton Check for Updates (Rechercher les mises à jour).**
- **10. Sélectionnez les patchs répertoriés en cochant les cases situées à gauche de leur ID.**
- **11. Cliquez sur le bouton Install (Installer).**

Update Manager télécharge puis installe les patchs.

**12. Si l'un des patchs nécessite le redémarrage du système, suivez les instructions fournies à l'**[étape 7](#page-9-0)**.**

Si des patchs nécessitant un redémarrage sont installés, Update Manager vous invite à redémarrer le système. Une autre solution consiste à utiliser la commande shutdown comme décrit à l'[étape 7](#page-9-0). Pour les patchs nécessitant un redémarrage, cette opération est indispensable pour que l'installation entre en vigueur.

L'installation des patchs est alors terminée.

### <span id="page-10-0"></span>Obtention de patchs à l'aide de la commande de CLI smpatch

**1. Copiez le fichier**

/usr/lib/breg/data/RegistrationProfile.properties **dans le répertoire** /tmp **de votre machine.**

**2. Éditez le fichier** /tmp/RegistrationProfile.properties **afin d'ajouter vos nom d'utilisateur, mot de passe, proxy réseau (le cas échéant) et numéro de port (si nécessaire).**

**Remarque –** Le nom d'utilisateur et le mot de passe correspondent à un compte Sun Online. Pour créer un compte, rendez-vous à l'adresse <http://sunsolve.sun.com>.

**3. Enregistrez votre système en tapant :**

# **sconadm register -a -r /tmp/RegistrationProfile.properties**

**4. Procurez-vous les patchs appropriés à votre système en tapant :**

# **smpatch set patchpro.patchset=***sem4k5k8k9k*

**5. Le cas échéant, installez les patchs de noyau.**

Les patchs de noyau, **tels le patch 118833-***xx*, sont disponibles au téléchargement via Sun Connection Update Manager.

**a. Téléchargez le patch dans le répertoire** /var/sadm/spool **de votre machine en tapant :**

**# smpatch update -i** *id\_patch-xx*

**b. Décompressez le patch en tapant :**

```
# cd /var/sadm/spool
# unzip id_patch-xx.jar
```
**c. Installez le patch en suivant les instructions d'installation contenues dans le fichier :** /var/sadm/spool/*id\_patch-xx*/README.*id\_patch-xx***.**

<span id="page-11-0"></span>**6. Après avoir installé le patch de noyau, redémarrez le système à l'aide de la commande** shutdown**.**

La commande reboot ne termine pas l'installation de patchs nécessitant un redémarrage. Au lieu de cela, vous devez utiliser Update Manager ou la commande shutdown.

**# shutdown -i6**

**7. Affichez la liste des patchs à installer en tapant :**

# **smpatch analyse**

**8. Téléchargez et installez les patchs en tapant :**

# **smpatch update**

**9. Si l'un des patchs requiert le redémarrage du système, consultez l'**[étape 6](#page-11-0)**.**

Si des patchs nécessitant un redémarrage sont installés, Update Manager vous invite à redémarrer le système. Une autre solution consiste à utiliser la commande shutdown comme décrit à l'[étape 6](#page-11-0). Pour les patchs nécessitant un redémarrage, cette opération est indispensable pour que l'installation entre en vigueur.

L'installation des patchs est alors terminée.

## Informations supplémentaires

Pour obtenir des informations supplémentaires, consultez les notes de version relatives au système d'exploitation Solaris que vous utilisez, de même que le site Web Big Admin :

<http://www.bigadmin.com>

# Accès à la documentation

Les instructions d'installation, d'administration et d'utilisation des serveurs serveurs Sun SPARC Enterprise M8000/M9000 sont disponibles dans la documentation fournie avec les serveurs serveurs Sun SPARC Enterprise M8000/M9000. Celle-ci est disponible pour le téléchargement sur les sites Web suivants :

- SPARC Enterprise M8000 : <http://docs.sun.com/app/docs/prod/sparc.m8k>
- SPARC Enterprise M9000 : <http://docs.sun.com/app/docs/prod/sparc.m9k>

**Remarque –** Les informations contenues dans ces notes de produit remplacent celles qui figurent dans la documentation des serveurs serveurs Sun SPARC Enterprise M8000/M9000.

La documentation relative au système d'exploitation Solaris 10 (SE Solaris) se trouve à l'adresse suivante :

<http://docs.sun.com/app/docs/prod/solaris.10>

# Documentation, support et formation

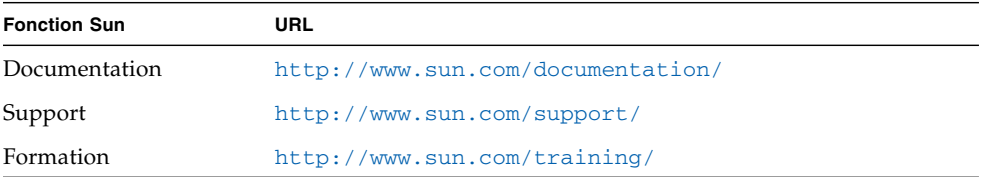

# Vos commentaires sont les bienvenus

Dans le souci d'améliorer notre documentation, nous vous invitons à nous faire parvenir vos commentaires et vos suggestions. Vous pouvez nous les envoyer à l'adresse suivante :

#### <http://www.sun.com/hwdocs/feedback>

N'oubliez pas de mentionner le titre et le numéro de référence du document dans votre commentaire :

*Notes de produit des serveurs Sun™ SPARC® Enterprise M8000/M9000*, référence 820-5801-11.

# <span id="page-14-0"></span>Notes de produit des serveurs Sun SPARC Enterprise M8000/M9000

Ce document aborde les sujets suivants :

- [« Nouveautés de XCP 1071 », page 1](#page-14-1)
- [« Versions de microprogrammes et de logiciels prises en charge », page 2](#page-15-0)
- [« Informations sur les patchs de Solaris », page 3](#page-16-1)
- [« Mise à niveau vers XCP 1071 », page 5](#page-18-1)
- [« Problèmes de fonctionnement d'ordre général et limites », page 6](#page-19-2)
- [« Problèmes d'installation et de maintenance du matériel », page 9](#page-22-0)
- [« Problèmes liés au logiciel et au microprogramme », page 10](#page-23-0)
- [« Mises à jour de la documentation du logiciel », page 22](#page-35-1)
- [« Procédures logicielles supplémentaires », page 25](#page-38-0)
- [« Ajout de processeurs SPARC64 VII à un serveur par des techniciens de](#page-43-0) [maintenance agréés uniquement », page 30](#page-43-0)

# <span id="page-14-1"></span>Nouveautés de XCP 1071

■ Depuis la version 1071 de XCP, il est possible de combiner des processeurs SPARC64™ VII et SPARC64 VI dans un domaine de serveurs SPARC Enterprise M8000/M9000.

Pour plus d'informations sur l'installation de processeurs SPARC64 VII, reportezvous à la section [« Ajout de processeurs SPARC64 VII à un serveur par des](#page-43-0) [techniciens de maintenance agréés uniquement », page 30](#page-43-0). Vous observerez que seuls des techniciens de maintenance agréés sont habilités à effectuer cette installation.

# <span id="page-15-0"></span>Versions de microprogrammes et de logiciels prises en charge

Le [TABLEAU 1](#page-15-2) dresse la liste des versions minimales requises de certains logiciels et microprogrammes sur les serveurs Sun SPARC Enterprise M8000/M9000. Si vous procédez à une mise à niveau à partir d'une version antérieure du microprogramme XCP, consultez également la section [« Mise à niveau vers XCP 1071 », page 5](#page-18-1).

#### <span id="page-15-2"></span>**TABLEAU 1** Versions minimales des logiciels et des microprogrammes

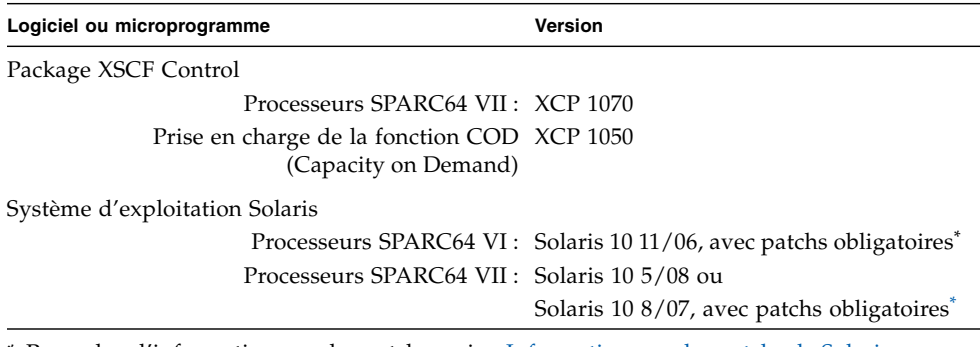

<span id="page-15-1"></span>\* Pour plus d'informations sur les patchs, voir [« Informations sur les patchs de Solaris »,](#page-16-1) [page 3](#page-16-1).

Le [TABLEAU 2](#page-15-3) dresse la liste des versions de navigateurs Web minimales prises en charge à des fins d'utilisation avec XSCF Web.

#### <span id="page-15-3"></span>**TABLEAU 2** Versions minimales des navigateurs Web

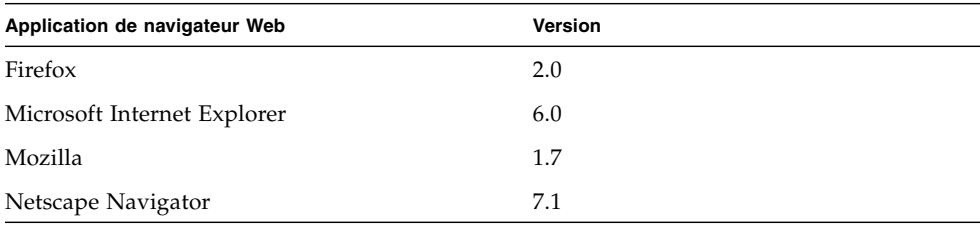

## <span id="page-16-0"></span>Utilisation d'un serveur d'initialisation via une connexion WAN

Si vous projetez d'initialiser un serveur Sun SPARC Enterprise M8000/M9000 à partir d'un serveur d'initialisation via une connexion WAN Solaris sur le réseau, vous devez disposer du fichier exécutable wanboot approprié sur la machine afin d'assurer la prise en charge matérielle nécessaire. Pour plus d'informations, reportez-vous à la section [« Initialisation à partir d'un serveur d'initialisation via](#page-38-1) [connexion WAN », page 25.](#page-38-1)

# <span id="page-16-2"></span><span id="page-16-1"></span>Informations sur les patchs de Solaris

Les patchs Solaris sont requis sur les serveurs suivants :

- SPARC Enterprise M8000/M9000 équipés de CPU SPARC64 VII et exécutant Solaris 10 8/07
- SPARC Enterprise M8000/M9000 exécutant Solaris 10 11/06

Pensez à vous référer au fichier Lisez-moi des patchs pour obtenir des informations supplémentaires sur les conditions requises associées aux patchs et prendre connaissance des instructions d'installation particulières.

Les identificateurs de patch indiqués dans cette section représentent le niveau *minimum* de patchs devant être installés. Le suffixe à deux chiffres indique le niveau de révision minimum du patch.

Consultez le site <sunsolve.sun.com> pour obtenir la dernière révision des patchs et la section [« Derniers patchs Solaris », page viii](#page-7-1) pour en savoir plus sur l'identification des derniers patchs et afficher les instructions d'installation générales.

## <span id="page-17-0"></span>Patchs requis par Solaris 10 8/07 sur les serveurs dotés de CPU SPARC64 VII

Les patchs suivants sont requis par le SE Solaris 10 8/07 uniquement sur les serveurs équipés de CPU SPARC64 VII. Installez-les en respectant l'ordre de la liste ci-dessous :

- 1. 119254-51 SunOS 5.10 : patch d'utilitaires d'installation et de patchs
- 2. 125891-01 SunOS 5.10 : patch libc\_psr\_hwcap.so.1
- 3. 127755-01 SunOS 5.10 : patch pour le gestionnaire de pannes
- 4. 127127-11 SunOS 5.10 : patch de noyau

En outre, si vous utilisez des cartes PCI-E ou PCI-X indiquées dans les deux prochaines sections, vous devez également installer des patchs supplémentaires.

### *Patchs pour les cartes Emulex PCI-E et PCI-X*

Les cartes Emulex suivantes nécessitent des pilotes fournis dans le patch 120222-26 :

- HBA PCI-E Fibre Channel à deux ports 4Gb Sun StorageTek Enterprise Class (réf. SG-XPCIE2FC-EM4)
- HBA PCI-E Fibre Channel à un port 4Gb Sun StorageTek Enterprise Class (réf. SG-XPCIE1FC-EM4)
- HBA PCI-X Fibre Channel à deux ports 4Gb Sun StorageTek Enterprise Class (réf. SG-XPCI2FC-EM4-Z)
- HBA PCI-X Fibre Channel à un port 4Gb Sun StorageTek Enterprise Class (réf. SG-XPCI1FC-EM4-Z)

### *Patchs pour les cartes QLogic PCI-E et PCI-X*

Les cartes QLogic suivantes nécessitent des pilotes fournis dans le patch 125166-10 :

- HBA PCI-E Fibre Channel à deux ports 4Gb Sun StorageTek Enterprise Class (réf. SG-XPCIE2FC-QF4)
- HBA PCI-E Fibre Channel à un port 4Gb Sun StorageTek Enterprise Class (réf. SG-XPCIE1FC-QF4)
- HBA PCI-X Fibre Channel à deux ports 4Gb Sun StorageTek Enterprise Class (réf. SG-XPCI2FC-QF4)
- HBA PCI-X Fibre Channel à un port 4Gb Sun StorageTek Enterprise Class (réf. SG-XPCI1FC-QF4)

## <span id="page-18-0"></span>Patchs requis par le SE Solaris 10 11/06

Les patchs suivants sont requis par le SE Solaris 10 11/06. Vous observerez que Solaris 10 11/06 ne prend *pas* en charge les processeurs SPARC64 VII, même avec ces patchs obligatoires. Installez les patchs en respectant l'ordre de la liste ci-dessous :

- 1. 118833-36 : réinitialisez le domaine avant de poursuivre.
- 2. 125100-10 : consultez le fichier Lisez-moi du patch pour obtenir la liste des autres patchs requis.
- 3. 123839-07
- 4. 120068-03
- 5. 125424-01
- 6. 118918-24
- 7. 120222-21
- 8. 125127-01 : réinitialisez le domaine avant de poursuivre.
- 9. 125670-02
- 10. 125166-05

# <span id="page-18-1"></span>Mise à niveau vers XCP 1071

Vous pouvez installer la version XCP 1071 à partir de XCP 1050 ou version ultérieure. Pour des instructions, reportez-vous au *Sun SPARC Enterprise M4000/M5000/M8000/M9000 Servers XSCF User's Guide*.

### <span id="page-18-2"></span>Réinitialisation du microprogramme XSCF

Une fois le microprogramme XCP mis à niveau vers la version 1070 ou 1071, réinitialisez la carte XSCF à l'aide de la commande rebootxscf(8).

## <span id="page-19-0"></span>Mise à jour du microprogramme OpenBoot PROM

Afin de finaliser la mise à jour du microprogramme OpenBoot™ PROM (OBP) dans le domaine cible, assurez-vous de redémarrer le domaine. Effectuez cette opération dès que possible après la mise à jour.

## <span id="page-19-1"></span>Mise à niveau à partir de XCP 104*n*

Si vous exécutez actuellement une version antérieure à XCP 1050, vous devez d'abord procéder à une mise à niveau vers une version intérimaire de XCP (comprise entre les versions 1050 et 1070 (incluse)) avant d'installer la version XCP 1071. Pour des instructions, consultez les notes de produit de la version intérimaire cible.

# <span id="page-19-2"></span>Problèmes de fonctionnement d'ordre général et limites

Cette section décrit les problèmes matériels et logiciels connus relatifs à cette version.

## <span id="page-19-3"></span>Limites concernant les processeurs SPARC64 VII

- Veillez à ne pas utiliser plus de 256 processeurs virtuels par domaine Solaris. Pour plus d'informations sur cette restriction, consultez l'ID de demande de modification (CR ID) n˚ 6619224 dans le [TABLEAU 5](#page-25-1).
- Sur un serveur SPARC Enterprise M9000, si un domaine unique comprend 16 cartes contenant des processeurs SPARC64 VII, le logiciel SunVTS 7.0ps2 ne démarrera pas.

Pour éviter ce problème, modifiez votre configuration de manière à utiliser deux domaines, chacun contenant 8 cartes.

## Problèmes de fonctionnement d'ordre général et limites

<span id="page-20-0"></span>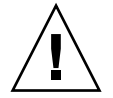

**Attention –** Concernant la reconfiguration dynamique (DR) et les problèmes d'enfichages à chaud, reportez-vous à la section [« Problèmes liés au SE Solaris et](#page-24-0) [solutions associées », page 11](#page-24-0).

**Remarque –** Pour effectuer une mise sous tension après une mise hors tension, attendez au moins une trentaine de secondes avant de remettre le système sous tension en utilisant l'interrupteur général ou les disjoncteurs du tableau de distribution.

- La reconfiguration dynamique (DR) n'est pas compatible avec le basculement ou la réinitialisation XSCF. Ne les lancez donc simultanément. Attendez qu'une opération de DR soit terminée avant de lancer le basculement ou la réinitialisation, si vous procédez à une opération de basculement ou de réinitialisation, laissez-la finir avant de démarrer une opération de DR.
- Si le domaine fonctionne sous l'une des versions suivantes du SE Solaris :
	- SE Solaris 10 5/08
	- Version antérieure du SE Solaris 10 avec l'ID de patch 127127-11

Définissez alors le paramètre suivant dans le fichier de spécification du système (/etc/system) :

set heaplp use stlb=0

Redémarrez ensuite le domaine.

Pour plus d'informations, reportez-vous au CR 6718173 dans le [TABLEAU 5.](#page-25-1)

- Les limites suivantes s'appliquent aux cartes XFP 10 Gigabit Ethernet Fiber à deux ports PCIe 1027A-Z/X1027A-Z :
	- N'utilisez pas plus de deux cartes par domaine.
	- N'utilisez pas ces cartes dans une unité d'extension E/S externe.
- Les limites suivantes s'appliquent aux cartes UTP d'adaptateur Gigabit Ethernet à 4 ports PCIe 4447A-Z/X4447A-Z :
	- $\blacksquare$  N'utilisez pas plus de quatre cartes dans une unité d'extension E/S externe (deux par nacelle E/S PCIe).
	- N'utilisez pas plus de huit cartes par domaine.
- N'installez pas plus de six cartes IOUA par domaine sur un serveur SPARC Enterprise M8000/M9000 si vous utilisez une version de Solaris antérieure à Solaris 10 5/08.
- Afin de finaliser la mise à jour du microprogramme OpenBoot<sup>™</sup> PROM dans le domaine cible, assurez-vous de mettre celui-ci hors tension puis à nouveau sous tension.
- Lorsque le SE Solaris fonctionne en mode monoutilisateur, ne basculez pas de la console du domaine vers le shell XSCF, car cela risquerait d'activer le mode multiutilisateur du SE Solaris.
- N'utilisez pas en même temps le lecteur de disque CD-RW/DVD-RW et le lecteur de bande.
- L'interface du navigateur XSCF (XSCF Web) ne prend pas en charge la fonction de gestionnaire de l'unité d'extension E/S externe.
- Il n'est pas possible d'utiliser l'unité d'extension E/S externe pour connecter le serveur hôte à une unité de disque d'initialisation externe.
- Vous ne pouvez pas utiliser les noms de comptes utilisateur suivants, car ils sont réservés par le microprogramme XSCF à des fins d'utilisation par le système : adm, admin, apache, bin, daemon, default, ldap, nobody, ntp, operator, root, rpc, rpcuser et sshd.
- N'utilisez pas le processeur de service (SP) comme serveur NTP (Network Time Protocol). L'utilisation d'un serveur NTP indépendant offre une fiabilité optimale dans le maintien d'une heure homogène sur le SP et les domaines. Pour plus d'informations sur le protocole NTP, reportez-vous au document Sun Blueprint intitulé *Using NTP to Control and Synchronize System Clocks*, disponible à l'adresse <http://www.sun.com/blueprints/0701/NTP.pdf>

# <span id="page-22-0"></span>Problèmes d'installation et de maintenance du matériel

Dans cette section, le [TABLEAU 3](#page-22-2) décrit un problème connu auquel un ID de demande de modification (CR) de défaut a été assigné, accompagné de la solution afférente. Pour rechercher les éventuels nouveaux patchs permettant de corriger ces problèmes, rendez-vous à l'adresse :

#### <http://sunsolve.sun.com>

Cette section décrit également un problème lié aux cartes Sun Crypto Accelerator 6000.

Pour plus d'informations sur l'installation de processeurs SPARC64 VII sur votre serveur, reportez-vous à la section distincte intitulée [« Ajout de processeurs](#page-43-0) [SPARC64 VII à un serveur par des techniciens de maintenance agréés uniquement »,](#page-43-0) [page 30.](#page-43-0)

#### <span id="page-22-2"></span>**TABLEAU 3** Problèmes matériels et solutions associées

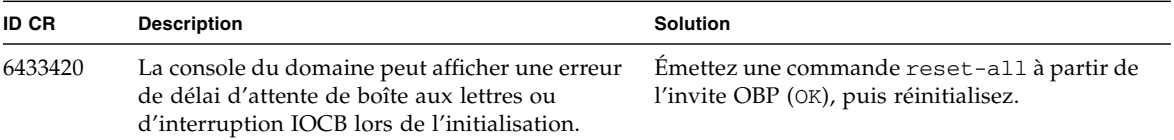

## <span id="page-22-1"></span>Carte Sun Crypto Accelerator 6000

Si vous n'utilisez pas la version appropriée du pilote de carte Sun Crypto Accelerator (SCA) 6000, les opérations d'enfichage à chaud effectuées sur les cartes SCA 6000 peuvent engendrer une panique ou un blocage des serveurs Sun SPARC Enterprise M8000/M9000. En revanche, la version 1.1 du pilote et du microprogramme SCA6000 prend en charge les opérations d'enfichage à chaud une fois la mise à niveau du microprogramme d'initialisation requise effectuée. La version 1.0 du pilote SCA6000 ne prend pas en charge les opérations d'enfichage à chaud, qu'il est déconseillé d'appliquer.

# <span id="page-23-0"></span>Problèmes liés au logiciel et au microprogramme

Cette section décrit des problèmes liés au logiciel et au microprogramme, et les solutions associées. Pour rechercher et obtenir les éventuels nouveaux patchs permettant de corriger ces problèmes, rendez-vous à l'adresse :

<http://sunsolve.sun.com>

## Problèmes liés à XCP et solutions associées

Le [TABLEAU 4](#page-23-2) dresse la liste des problèmes liés à XCP et indique les éventuelles solutions associées.

<span id="page-23-2"></span><span id="page-23-1"></span>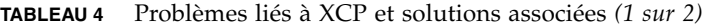

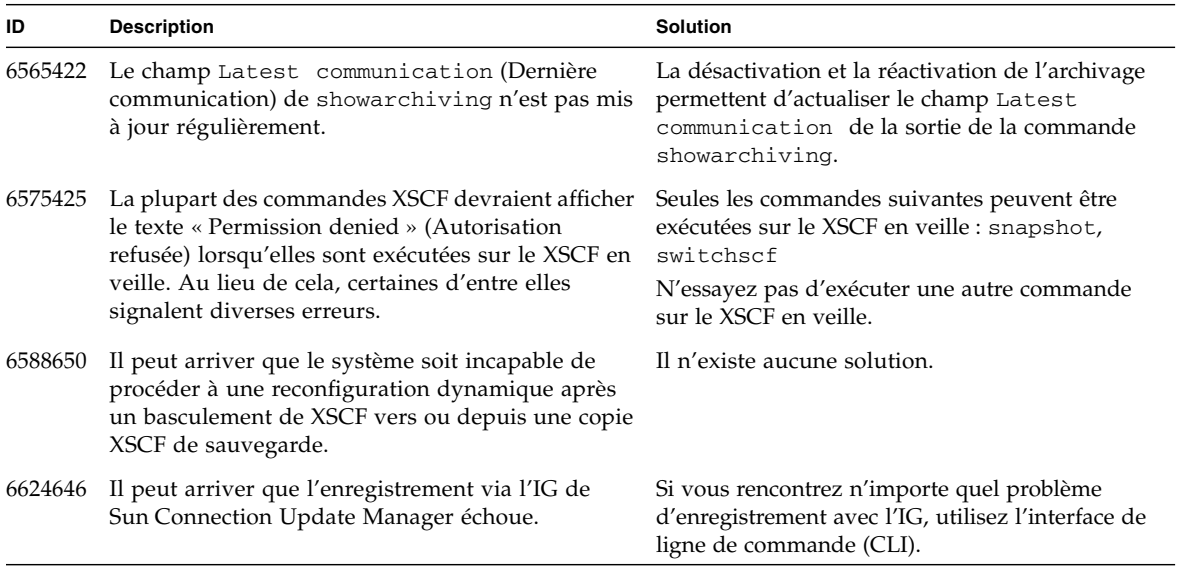

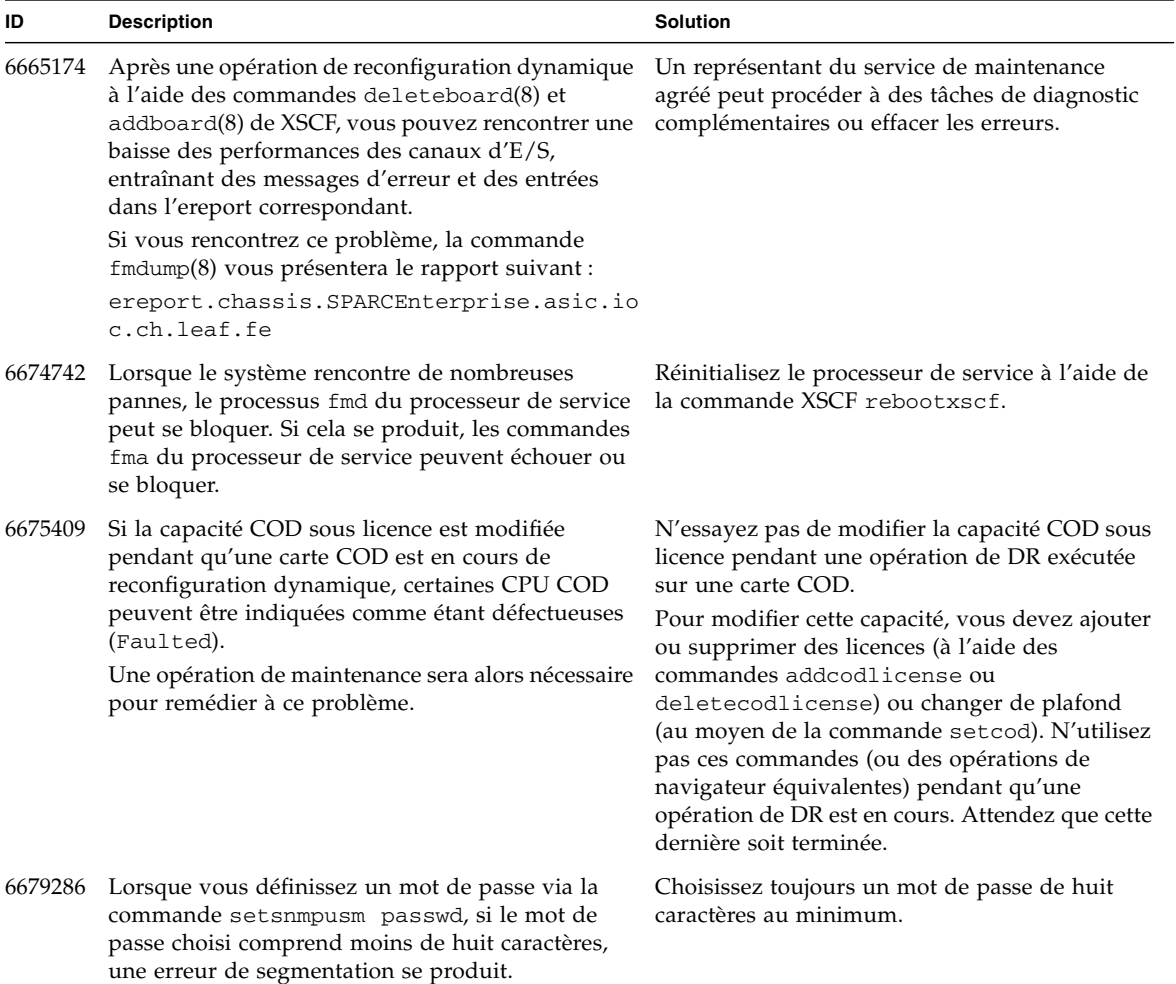

#### **TABLEAU 4** Problèmes liés à XCP et solutions associées *(2 sur 2)*

## <span id="page-24-0"></span>Problèmes liés au SE Solaris et solutions associées

Cette section contient des informations sur les problèmes relatifs au SE Solaris. Le [TABLEAU 5](#page-25-1), [TABLEAU 6](#page-29-1) et le [TABLEAU 7](#page-33-1) récapitulent les problèmes que vous pouvez rencontrer selon la version du système d'exploitation Solaris utilisée.

## <span id="page-25-0"></span>Problèmes Solaris rencontrés dans toutes les versions prises en charge

Le [TABLEAU 5](#page-25-1) dresse la liste des problèmes Solaris que vous êtes susceptible de rencontrer avec toutes les versions du SE.

<span id="page-25-1"></span>**TABLEAU 5** Problèmes liés à toutes les versions du SE Solaris et solutions associées *(1 sur 4)*

| <b>ID CR</b> | <b>Description</b>                                                                                                    | <b>Solution</b>                                                                                                    |  |
|--------------|----------------------------------------------------------------------------------------------------|----------------------------------------------------------------------------------------------------|--|
| 6449315      | La commande Solaris cfgadm(1M) n'annule pas<br>la configuration d'un lecteur de DVD d'un<br>domaine situé sur un serveur Sun SPARC<br>Enterprise M8000/M9000.                                                     | Désactivez le démon de gestion de volumes<br>(Volume Management Daemon, vold) avant<br>d'annuler la configuration d'un lecteur de DVD à<br>l'aide de la commande cfgadm(1M). Pour<br>désactiver vold, arrêtez le démon en émettant<br>la commande /etc/init.d/volmgt stop.<br>Une fois le périphérique retiré ou inséré,<br>redémarrez le démon en émettant la commande<br>/etc/init.d/volmgt start. |  |
| 6459540      | Le lecteur de bande interne DAT72 peut voir son<br>délai d'attente expiré lors d'opérations sur la<br>bande.                                                                                                    | Ajoutez la définition suivante au fichier<br>/kernel/drv/st.conf:                                                                                                    |  |
|              | Le périphérique peut également être identifié par<br>le système en tant que lecteur de bande QIC.                                                                                                    | tape-config-list=<br>"SEAGATE DAT<br>DAT72-000",<br>"SEAGATE_DAT_<br>, "DAT72-000.<br>DAT72-000";<br>"SEAGATE_DAT_<br>SEAGATE_DAT____DAT72-000=<br>1,0x34,0,0x9639,4,0x00,0x8c,0x8c,<br>0x8c, 3;<br>Quatre espaces séparent SEAGATE DAT de DAT72-<br>000.                                                                                                    |  |
| 6511374      | Des messages d'avertissement de traduction des<br>adresses mémoire peuvent s'afficher lors de<br>l'initialisation si des banques de mémoire ont été<br>désactivées en raison d'un trop grand nombre<br>d'erreurs. | Une fois le système réinitialisé, utilisez la<br>commande fmadm repair afin d'empêcher que<br>ce problème ne survienne à nouveau lors de la<br>prochaine initialisation.                                                                                                    |  |
| 6522017      | Les domaines utilisant le système de fichiers ZFS<br>ne peuvent pas exécuter d'opérations de DR.                                                                                                    | Définissez une valeur inférieure pour la taille<br>maximale de ZFS ARC. Pour obtenir de<br>l'assistance dans cette tâche, contactez le<br>représentant du service de maintenance agréé de<br>votre région.                                                                                                    |  |
| 6531036      | Le message d'erreur network<br>initialization failed (échec de<br>l'initialisation du réseau) s'affiche de manière<br>répétée après une installation de type boot net.                                            | Il n'existe aucune solution.                                                                                                    |  |

| ID CR   | <b>Description</b>                                                                                                    | <b>Solution</b>                                                                                                    |  |
|---------|----------------------------------------------------------------------------------------------------|----------------------------------------------------------------------------------------------------|--|
| 6533686 | Lorsque XSCF dispose de faibles ressources<br>système, les opérations de DR deleteboard ou<br>moveboard destinées à déplacer de la mémoire<br>permanente peuvent échouer en générant une ou<br>plusieurs des erreurs suivantes :<br>SCF busy<br>DR parallel copy timeout<br>Cela s'applique uniquement à des cartes système<br>configurées en mode Quad-XSB et hébergeant                                                                                                    | Recommencez l'opération de DR ultérieurement.                                                                                  |  |
|         | plusieurs domaines.                                                                                                    |                                                                                                    |  |
| 6535018 | Sur les domaines Solaris dotés de processeurs<br>SPARC64 VII, les charges de travail exploitant le<br>noyau Solaris de manière intensive risquent de ne<br>pas évoluer correctement lorsque vous augmentez<br>le nombre de threads (unités d'exécution) en<br>choisissant une valeur supérieure à 256.                                                                                                    | Dans le cas de domaines Solaris comprenant des<br>processeurs SPARC64 VII, limitez le nombre de<br>threads à 256.              |  |
| 6572827 | Sur les plates-formes Sun SPARC Enterprise<br>M8000/M9000, l'une des colonnes de la section<br>IO Devices (Périphériques ES) de la sortie de<br>prtdiag -v s'intitule « Type ». Celle-ci indique<br>PCIe, PCIx, PCI ou UNKN pour chaque<br>périphérique. L'algorithme utilisé pour calculer<br>cette valeur est incorrect. Il indique « PCI » pour<br>les périphériques PCI-X terminaux et « UNKN »<br>pour les périphériques PCI hérités.                                                                                                    | Il n'existe aucune solution.                                                                                                   |  |
| 6589644 | Lorsqu'une commutation XSCF survient après<br>l'ajout d'une SB via la commande addboard, la<br>console n'est plus disponible.                                                                                                    | Il n'existe aucune solution.                                                                                                   |  |
| 6589833 | La commande de DR addboard peut entraîner le II n'existe aucune solution.<br>blocage du système si vous ajoutez une carte HBA<br>Fibre Channel PCI-E Sun StorageTek Enterprise<br>Class 4Gb à deux ports (SG-XPCIE2FC-QF4)<br>pendant qu'un processus SAP tente d'accéder à<br>des périphériques de stockage connectés à cette<br>carte. Les risques de blocage sont accrus si les<br>cartes suivantes sont utilisées pour gérer les trafics<br>réseau intenses :<br>• UTP adaptateur Gigabit Ethernet à quatre<br>ports PCI-e X4447A-Z<br>• Adaptateur profil bas XFP 10 Gigabit Ethernet |                                                                                                    |  |
| 6592302 | Fiber à double accès PCI-e X1027A-Z1<br>Une opération de DR ayant échoué laisse la<br>mémoire partiellement configurée.                                                                                                    | Une récupération peut être possible via la<br>réinsertion de la carte dans le domaine au moyen<br>de la commande addboard  -d. |  |

**TABLEAU 5** Problèmes liés à toutes les versions du SE Solaris et solutions associées *(2 sur 4)*

| <b>ID CR</b> | <b>Description</b>                                                                                                    | Solution                                                                                                    |  |
|--------------|----------------------------------------------------------------------------------------------------|----------------------------------------------------------------------------------------------------|--|
| 6614737      | Les opérations de DR deleteboard(8) et<br>moveboard(8) peuvent se bloquer en présence<br>de l'une des conditions suivantes :<br>Un module DIMM a été endommagé.<br>Le domaine contient des cartes système de tailles<br>de mémoire variables.                                                         | Évitez d'effectuer des opérations de DR en<br>présence de l'une des conditions suivantes :<br>· Mémoire endommagée : afin de déterminer si le<br>système contient des modules de mémoire<br>endommagés, utilisez la commande XSCF<br>showstatus. Vous trouverez un exemple de<br>sortie à la section « Identification d'un module<br>de mémoire endommagé sur un système »,<br>page 26.<br>· Tailles de mémoire différentes : afin de déterminer<br>si le domaine contient des cartes système de<br>tailles de mémoire variables, affichez la liste<br>correspondante en exécutant la commande<br>XSCF showdevices ou la commande prtdiag<br>sur le domaine. Vous trouverez un exemple de<br>sortie à la section « Identification de tailles de<br>mémoire différentes sur une carte système »,<br>page 26.<br>En cas de blocage d'une commande de DR,<br>réinitialisez le domaine à des fins de récupération. |  |
| 6619224      | Dans le cas de domaines Solaris dotés de<br>processeurs SPARC 64 VII, un domaine de 256<br>threads ou plus peut se bloquer de manière<br>prolongée dans des circonstances inhabituelles.<br>Lors de la récupération, la commande uptime<br>présentera des moyennes de charges<br>extrêmement élevées. | Dans le cas de domaines Solaris comprenant des<br>processeurs SPARC 64 VII, ne dépassez pas un<br>maximum de 256 processeurs virtuels par domaine<br>Solaris. Autrement dit, utilisez au maximum 32<br>CPU dans le cadre d'une configuration à un seul<br>domaine (configuration maximale pour un serveur<br>M8000).                                                                                                    |  |
| 6623226      | La commande lockstat(1M) de Solaris ou le<br>fournisseur dtrace lockstat peut entraîner une<br>panique du système.                                                                                                    | N'utilisez pas la commande lockstat(1M) de<br>Solaris ou le fournisseur dtrace lockstat.                                                                                                    |  |
| 6625734      | Les systèmes équipés de nombreux processeurs<br>dans un environnement composé d'un seul<br>domaine peuvent connaître des performances<br>plus qu'optimales avec certaines charges de<br>travail.                                                                                                    | Optez pour des ensembles de processeurs afin de<br>lier des processus d'application ou des LWP à des<br>groupes de processeurs. Pour plus d'informations,<br>reportez-vous à la page de manuel psrset(1M).                                                                                                    |  |
| 6632549      | Le service fmd peut échouer au mode de<br>maintenance pour le domaine après des<br>opérations de DR.                                                                                                    | Si le service fmd aboutit à un échec, émettez les<br>commandes suivantes sur le domaine à des fins de<br>récupération :<br># svcadm clear fmd                                                                                                    |  |

**TABLEAU 5** Problèmes liés à toutes les versions du SE Solaris et solutions associées *(3 sur 4)*

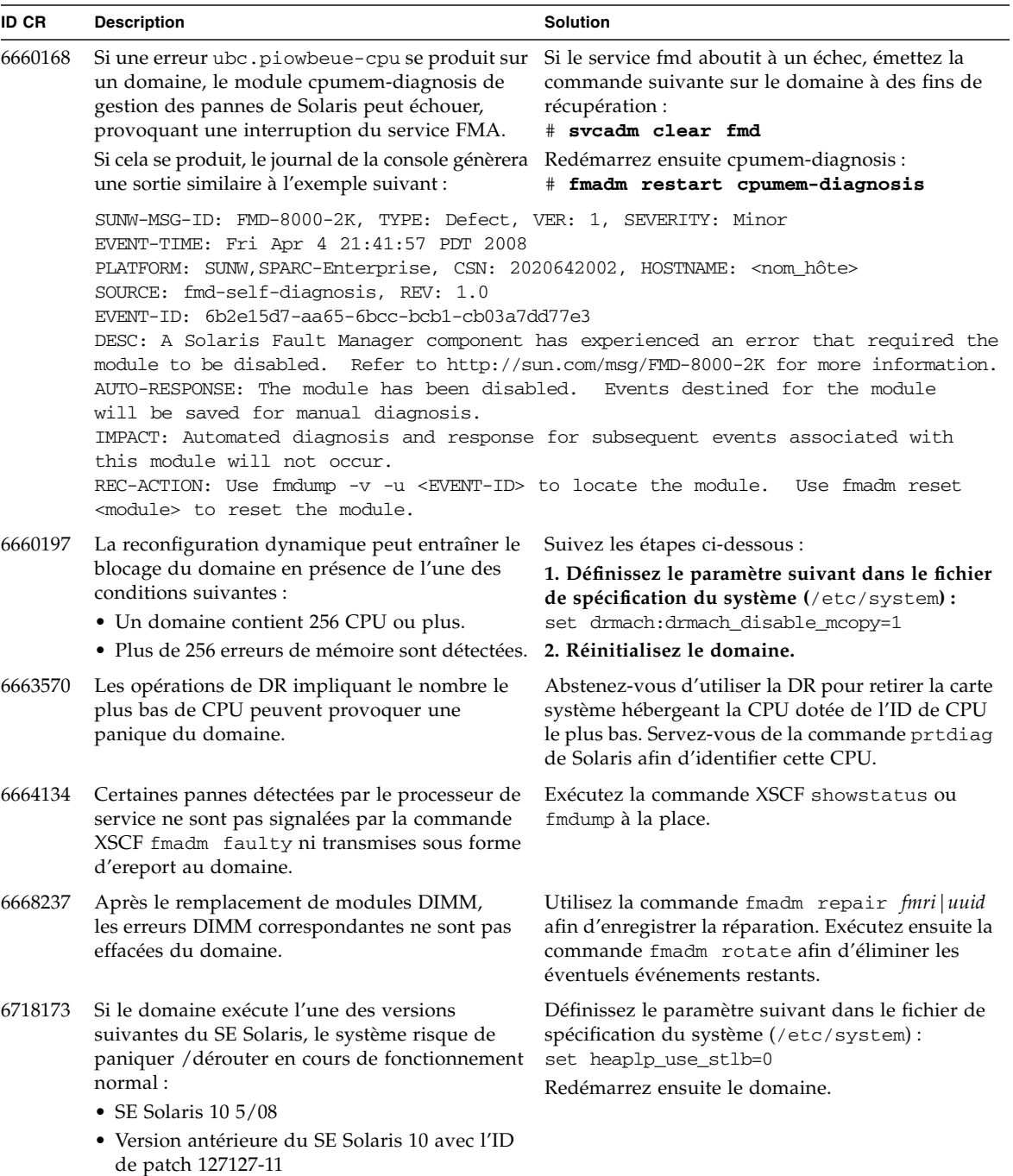

**TABLEAU 5** Problèmes liés à toutes les versions du SE Solaris et solutions associées *(4 sur 4)*

## <span id="page-29-0"></span>Problèmes liés à Solaris résolus dans la version 10 5/08 du SE

Le [TABLEAU 6](#page-29-1) dresse la liste des problèmes résolus dans le SE Solaris 10 5/08. Vous pouvez cependant les rencontrer dans des versions prises en charge antérieures à la version 10 5/08.

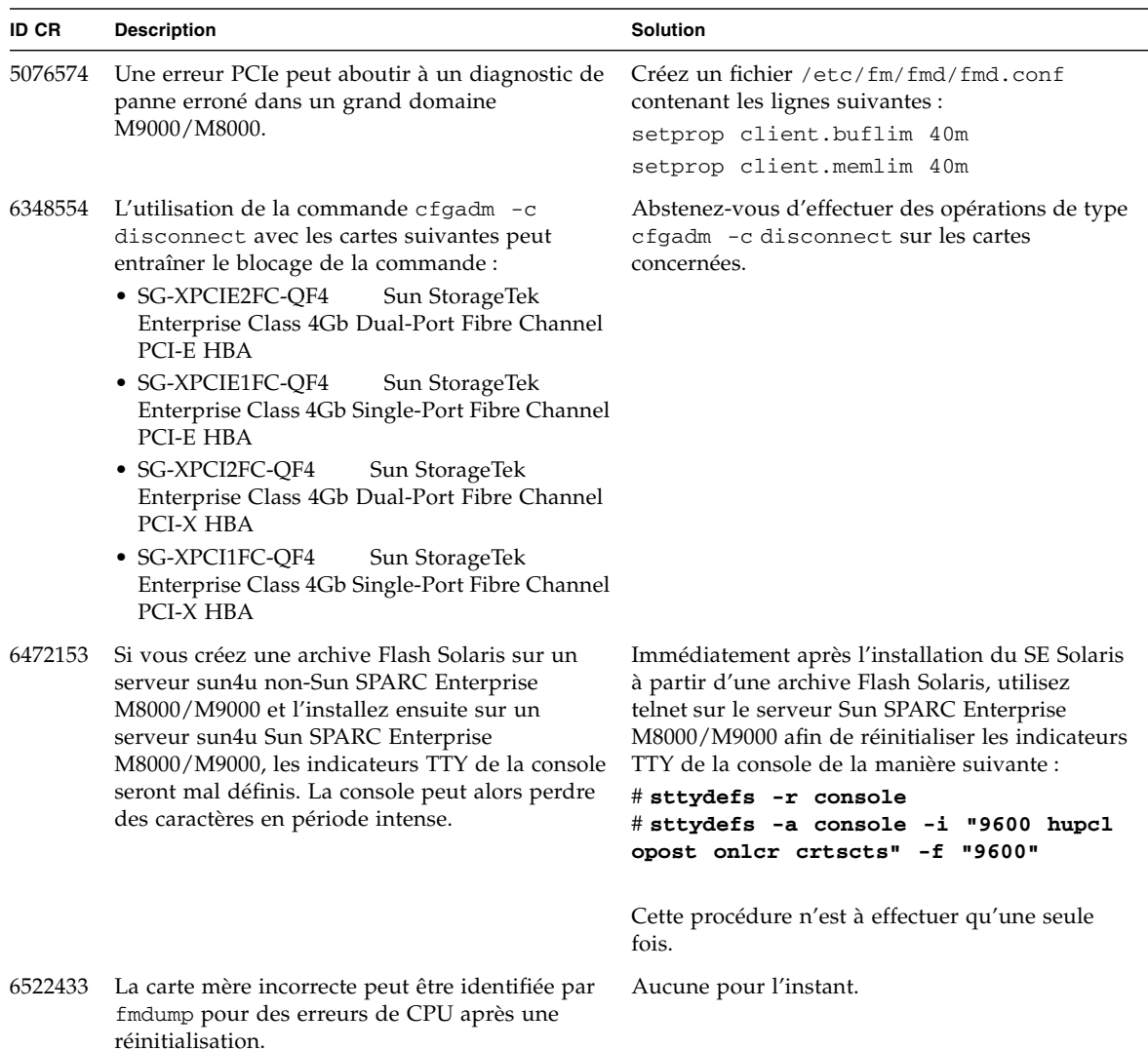

<span id="page-29-1"></span>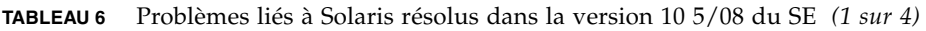

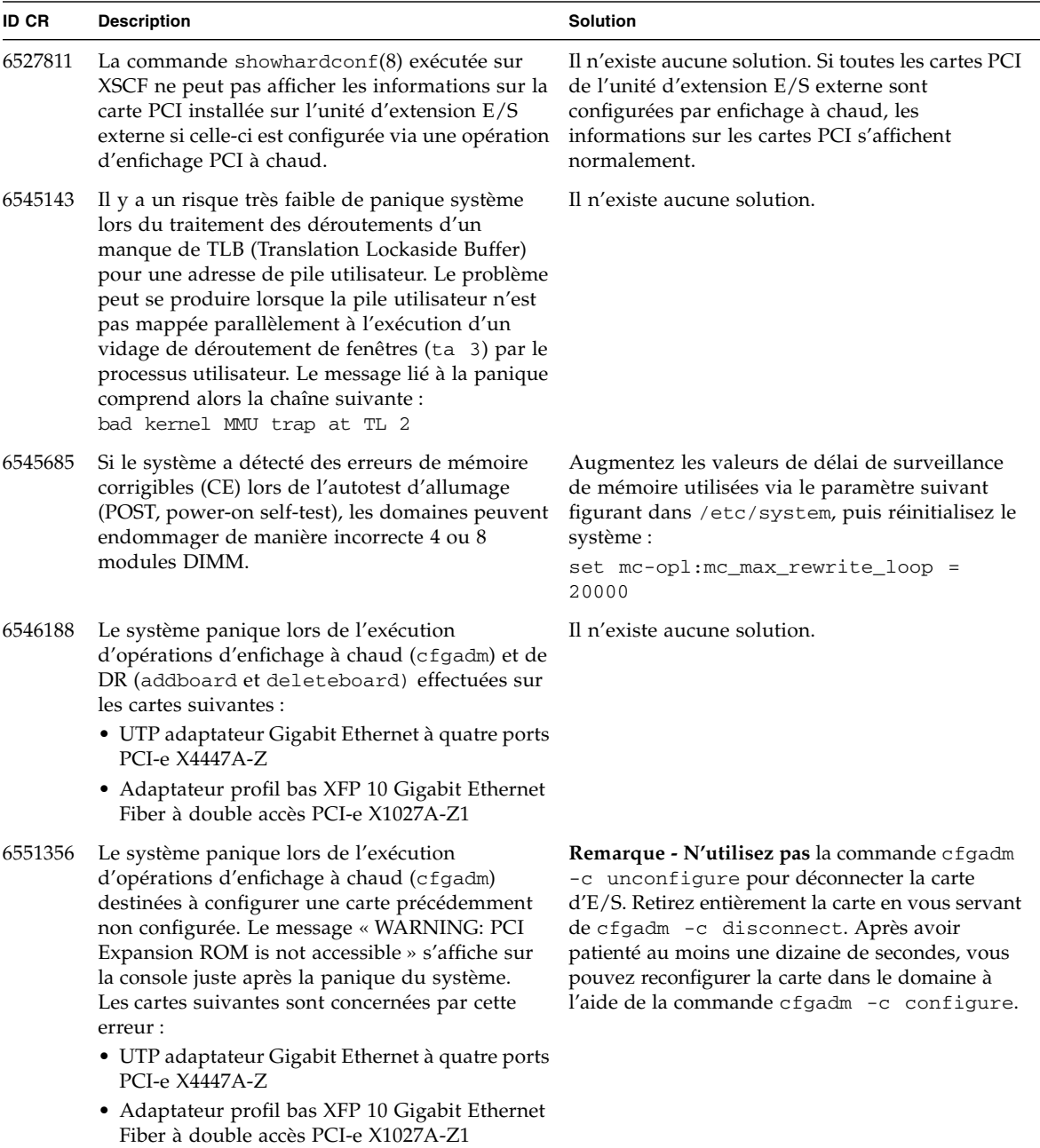

**TABLEAU 6** Problèmes liés à Solaris résolus dans la version 10 5/08 du SE *(2 sur 4)*

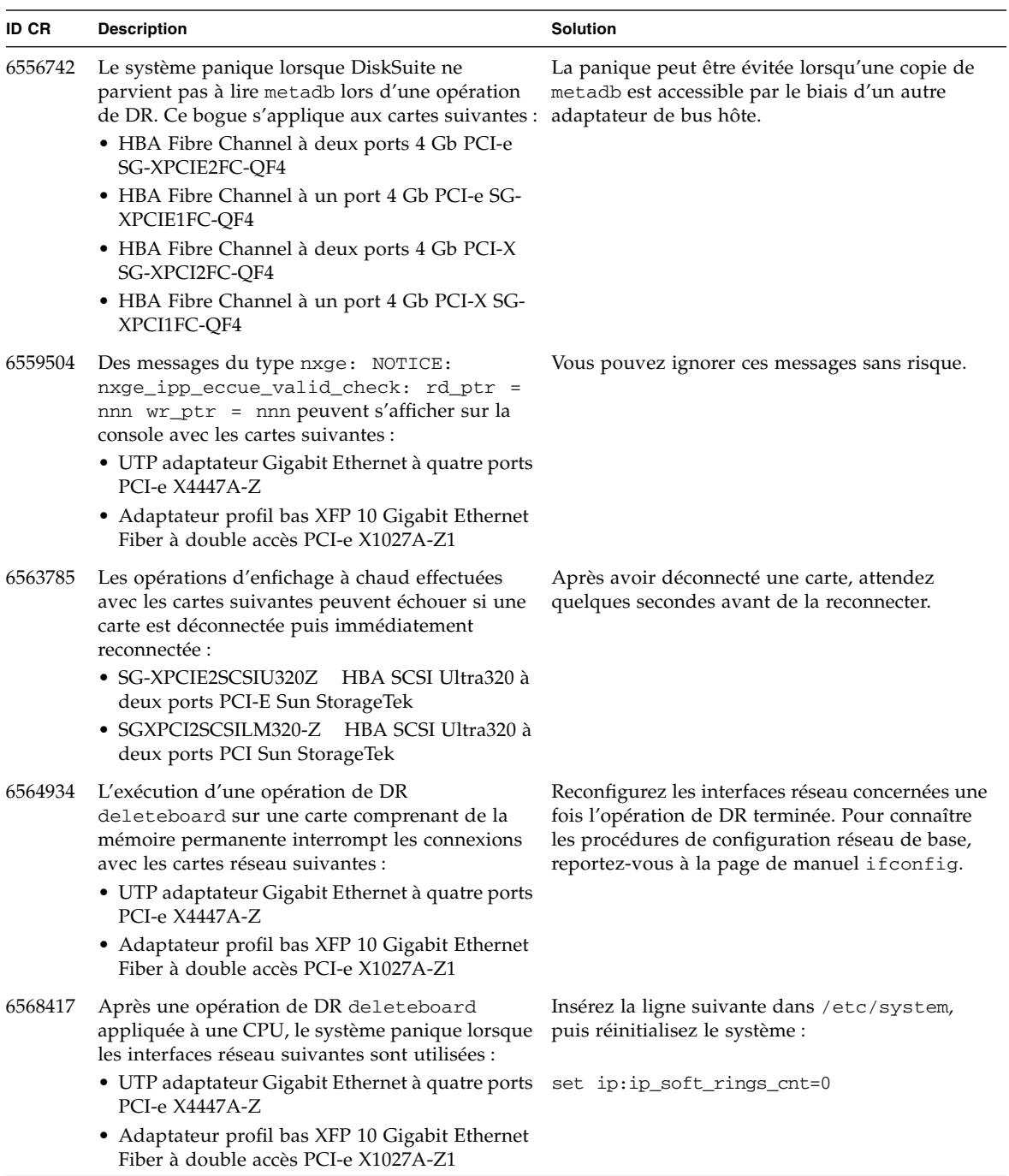

#### **TABLEAU 6** Problèmes liés à Solaris résolus dans la version 10 5/08 du SE *(3 sur 4)*

| <b>ID CR</b> | <b>Description</b>                                                                                        | <b>Solution</b>                                                                                        |  |
|--------------|----------------------------------------------------------------------------------------------------|----------------------------------------------------------------------------------------------------|--|
| 6571370      | Il a été observé que l'utilisation des cartes<br>suivantes endommage des données lors de tests            | Insérez la ligne suivante dans /etc/system,<br>puis réinitialisez le système :                         |  |
|              | intenses menés dans des conditions de<br>laboratoire:                                                     | set nxge: nxge_rx_threshold_hi=0                                                                       |  |
|              | • UTP adaptateur Gigabit Ethernet à quatre ports<br>PCI-e X4447A-Z                                        |                                                                                                    |  |
|              | • Adaptateur profil bas XFP 10 Gigabit Ethernet<br>Fiber à double accès PCI-e X1027A-Z1                   |                                                                                                    |  |
| 6584984      | La commande busstat(1M) accompagnée de<br>l'option -w peut entraîner la réinitialisation des<br>domaines. | Il n'existe aucune solution. N'utilisez pas la<br>commande busstat(1M) avec l'option -w sur<br>pcmu_p. |  |
| 6589546      | prtdiag n'affiche pas tous les périphériques E/S<br>des cartes suivantes :                                | Utilisez prtdiag -v pour générer la sortie<br>complète.                                                |  |
|              | • SG-XPCIE2FC-EM4 HBA Fibre Channel à deux<br>ports 4Gb PCI-E Sun StorageTek Enterprise<br>Class          |                                                                                                    |  |
|              | • SG-XPCIE1FC-EM4 HBA Fibre Channel à un<br>port 4Gb PCI-E Sun StorageTek Enterprise<br>Class             |                                                                                                    |  |

**TABLEAU 6** Problèmes liés à Solaris résolus dans la version 10 5/08 du SE *(4 sur 4)*

## <span id="page-33-0"></span>Problèmes liés à Solaris résolus dans la version 10 8/07 du SE

Le [TABLEAU 7](#page-33-1) dresse la liste des problèmes résolus dans le SE Solaris 10 8/07. Vous pouvez encore les rencontrer dans Solaris 10 11/06.

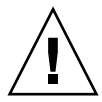

**Attention –** Si vous utilisez une version de Solaris antérieure à Solaris 10 8/07, le système risque de connaître une panique ou un déroutement en temps normal. Pour plus d'informations, consultez l'ID de CR 6534471 dans le [TABLEAU 7.](#page-33-1)

<span id="page-33-1"></span>**TABLEAU 7** Problèmes liés à Solaris résolus dans la version 10 8/07 du SE *(1 sur 2)*

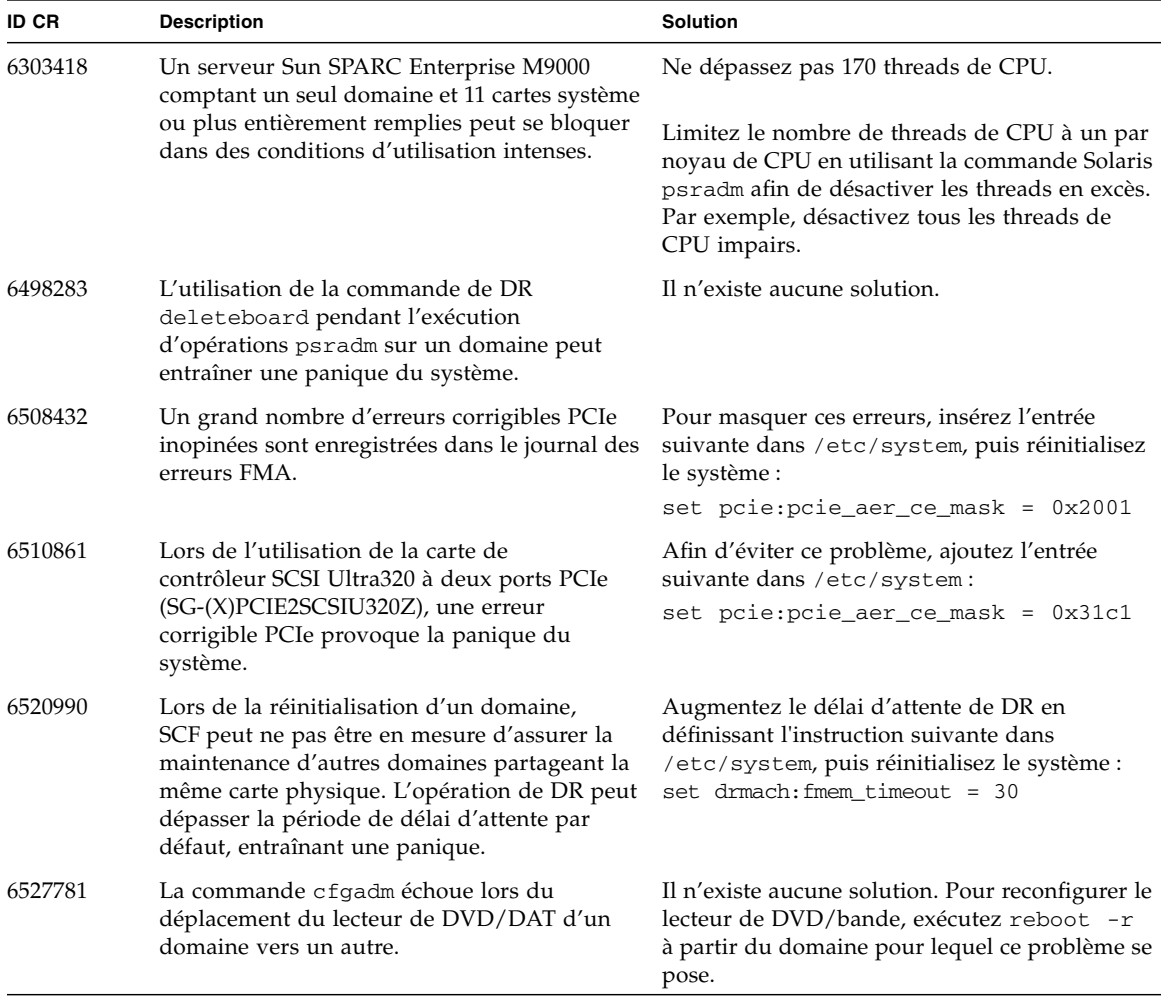

| <b>ID CR</b> | <b>Description</b>                                                                                                    | <b>Solution</b><br>Il n'existe aucune solution.                                                                                |  |
|--------------|----------------------------------------------------------------------------------------------------|----------------------------------------------------------------------------------------------------|--|
| 6530178      | La commande de DR addboard peut<br>se bloquer. Une fois ce problème avéré,<br>d'autres opérations se bloquent également.<br>La récupération nécessite la réinitialisation du<br>domaine.                                                                                                    |                                                                                                    |  |
| 6534471      | Les systèmes peuvent connaître une<br>panique/un déroutement en temps normal.                                                                                                    | Assurez-vous que le paramètre /etc/system<br>approprié est défini, puis réinitialisez le<br>système :<br>set heaplp_use_stlb=0 |  |
| 6539084      | Un domaine équipé d'une carte Sun Quad GbE<br>UTP x8 PCIe (X4447A-Z) présente un faible<br>risque de panique lors de la réinitialisation.                                                                                                    | Un correctif est disponible dans le patch 125670-<br>01.                                                                       |  |
| 6539909      | N'utilisez pas les cartes d'E/S suivantes pour<br>l'accès réseau si vous installez le SE Solaris à<br>l'aide de la commande boot net install:<br>• UTP adaptateur Gigabit Ethernet à quatre<br>ports PCI-e X4447A-Z/X4447A-Z<br>• XFP 10 Gigabit Ethernet Fiber à deux ports<br>PCIe X1027A-Z/X1027A-Z | Utilisez un autre type de carte réseau ou un<br>périphérique réseau intégré afin d'installer le SE<br>Solaris via le réseau.   |  |

**TABLEAU 7** Problèmes liés à Solaris résolus dans la version 10 8/07 du SE *(2 sur 2)*

## <span id="page-35-0"></span>Problèmes liés au logiciel Sun Management Center et solutions associées

Le [TABLEAU 8](#page-35-2) dresse la liste des problèmes liés au logiciel Sun Management Center et des éventuelles solutions associées.

<span id="page-35-2"></span>**TABLEAU 8** Problèmes liés au logiciel Sun Management Center et solutions associées

| <b>ID CR</b> | <b>Description</b>                                                                                                    | <b>Solution</b>              |
|--------------|----------------------------------------------------------------------------------------------------|------------------------------|
| 6654948      | Lors de la visualisation de la table des<br>composants système PlatAdmin, vous pouvez<br>rencontrer un délai de 26 minutes avant<br>l'affichage d'une alarme. Aucune véritable<br>erreur ne se produit, simplement un délai<br>d'attente. | Il n'existe aucune solution. |

# <span id="page-35-1"></span>Mises à jour de la documentation du logiciel

Cette section contient des informations de dernière minute sur la documentation du logiciel qui n'ont été connues qu'après la publication de l'ensemble de la documentation.

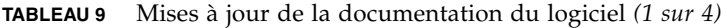

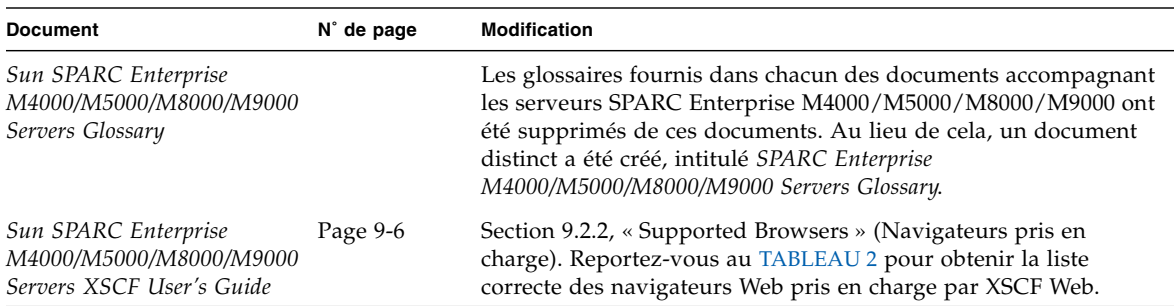

| <b>Document</b>                                                              | $N^{\circ}$ de page | <b>Modification</b>                                                                                                    |
|------------------------------------------------------------------------------|---------------------|----------------------------------------------------------------------------------------------------|
| Sun SPARC Enterprise<br>M4000/M5000/M8000/M9000<br>Servers XSCF User's Guide | Page 2-2            | Section 2.1.1, « Setup Summary by the XSCF Shell » (Résumé de<br>l'installation par le shell WSCF). La remarque suivant a été<br>ajoutée :                                                                                                    |
|                                                                              |                     | Remarque - Outre l'identifiant de connexion default standard, les<br>serveurs Sun SPARC Enterprise M4000/M5000/M8000/M9000<br>sont fournis avec un identifiant de connexion temporaire appelé<br>admin leur permettant d'établir une connexion distante initiale<br>par le biais d'un port série. Ses privilèges sont liés à useradm et<br>ne sont pas modifiables. Vous ne pouvez pas vous connecter en<br>tant qu'administrateur temporaire à l'aide des méthodes<br>d'authentification nom d'utilisateur/mot de passe UNIX standard<br>et clé publique SSH. Cet identifiant de connexion est sans mot de<br>passe et n'en accepte aucun. |
|                                                                              |                     | Le compte admin temporaire est désactivé une fois qu'une<br>personne s'est connectée en tant qu'utilisateur par défaut ou dès<br>qu'une personne connectée en tant qu'utilisateur admin<br>temporaire vient d'ajouter le premier utilisateur avec un mot de<br>passe et des privilèges valables.                                                                                                    |
|                                                                              |                     | Si vous ne parvenez pas, avant que l'identifiant de connexion par<br>défaut ne soit utilisé, à vous connecter en tant qu'utilisateur<br>admin temporaire, vous pouvez vérifier si une autre personne l'a<br>déjà fait en exécutant la commande suivante :                                                                                                    |
|                                                                              |                     | showuser -1                                                                                                    |

**TABLEAU 9** Mises à jour de la documentation du logiciel *(2 sur 4)*

| Document                                                                            | N° de page                      | Modification                                                                                                    |
|-------------------------------------------------------------------------------------|---------------------------------|----------------------------------------------------------------------------------------------------|
| Sun SPARC Enterprise<br>M4000/M5000/M8000/M9000                                     | Page 8                          | Section « Logging in to the System » (Connexion au système).<br>La remarque suivant a été ajoutée :                                                                                                    |
| Servers Administration Guide                                                        |                                 | <b>Remarque -</b> Outre l'identifiant de connexion <i>default</i> standard, les<br>serveurs Sun SPARC Enterprise M4000/M5000/M8000/M9000<br>sont fournis avec un identifiant de connexion temporaire appelé<br>admin leur permettant d'établir une connexion distante initiale<br>par le biais d'un port série. Ses privilèges sont liés à useradm et<br>ne sont pas modifiables. Vous ne pouvez pas vous connecter en<br>tant qu'utilisateur admin temporaire à l'aide des méthodes<br>d'authentification nom d'utilisateur/mot de passe UNIX standard<br>et clé publique SSH. Cet identifiant de connexion est sans mot de<br>passe et n'en accepte aucun. |
|                                                                                     |                                 | Le compte admin temporaire est désactivé une fois qu'une<br>personne s'est connectée en tant qu'utilisateur par défaut ou<br>dès qu'une personne connectée en tant qu'utilisateur admin<br>temporaire vient d'ajouter le premier utilisateur avec un mot de<br>passe et des privilèges valables.                                                                                                    |
|                                                                                     |                                 | Si vous ne parvenez pas, avant que l'identifiant de connexion<br>par défaut ne soit utilisé, à vous connecter en tant qu'utilisateur<br>admin temporaire, vous pouvez vérifier si une autre personne l'a<br>déjà fait en exécutant la commande suivante :                                                                                                    |
|                                                                                     |                                 | showuser -1                                                                                                    |
| Sun SPARC Enterprise<br>M4000/M5000/M8000/M9000<br>Servers Administration Guide     | Page 70                         | Section « About Auditing » (À propos de l'audit). La remarque<br>suivante a été ajoutée à la fin de la section « Audit File Tools »<br>(Outils de fichier d'audit) :                                                                                                    |
|                                                                                     |                                 | Remarque - Ce chapitre décrit la procédure de configuration<br>des fichiers journaux archivés. Le package de sécurité du SP<br>(SUNWspec) offre aux administrateurs et aux fournisseurs de<br>services un moyen de visualiser ces fichiers. Pour afficher<br>les fichiers journaux d'audit XSCF archivés sur votre serveur,<br>faites appel aux afficheurs de fichiers d'audit hors plate-forme<br>viewauditapp $(8)$ et mergeaudit $(8)$ .                                                                                                    |
| Sun SPARC Enterprise<br>M4000/M5000/M8000/M9000<br>Servers XSCF Reference<br>Manual | Page de<br>manuel<br>adduser(8) | La longueur maximale du nom d'utilisateur est de 31 caractères.<br>La page de manuel adduser(8) documente de manière erronée<br>une longueur maximale de 32 caractères pour le nom<br>d'utilisateur.                                                                                                    |

**TABLEAU 9** Mises à jour de la documentation du logiciel *(3 sur 4)*

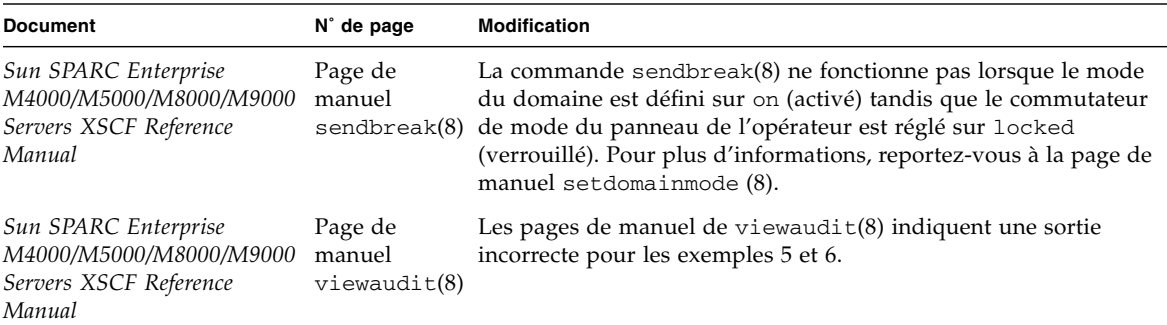

**TABLEAU 9** Mises à jour de la documentation du logiciel *(4 sur 4)*

# <span id="page-38-0"></span>Procédures logicielles supplémentaires

Cette section contient des instructions permettant d'appliquer certaines des solutions précédemment mentionnées dans ce document.

## <span id="page-38-1"></span>Initialisation à partir d'un serveur d'initialisation via connexion WAN

La méthode d'installation de l'initialisation via connexion WAN vous permet d'initialiser et d'installer le logiciel par le biais d'un réseau étendu (WAN, wide area network) via HTTP. Pour pouvoir initialiser un serveur Sun SPARC Enterprise M8000/M9000 à partir d'un serveur d'initialisation via connexion WAN, assurezvous que le fichier exécutable wanboot approprié est installé sur la machine afin de fournir la prise en charge matérielle appropriée. Si votre serveur est équipé de processeurs SPARC64 VII, par exemple, effectuez cette procédure même si vous l'avez déjà exécutée auparavant, avant l'ajout des nouveaux processeurs.

Pour plus d'informations sur les serveurs d'initialisation via connexion WAN, reportez-vous au *Solaris 10 Installation Guide: Network-Based Installations* correspondant à la version du SE Solaris 10 que vous utilisez. La documentation de Solaris 10 est disponible à l'adresse suivante :

<http://docs.sun.com/app/docs/prod/solaris.10>

Si vous ne mettez pas à niveau l'exécutable wanboot, le serveur Sun SPARC Enterprise M8000/M9000 va paniquer, affichant des messages de ce type :

```
krtld: load_exec: fail to expand cpu/$CPU
krtld: error during initial load/link phase
panic - boot: exitto64 returned from client program
```
## <span id="page-39-0"></span>Identification d'un module de mémoire endommagé sur un système

- <span id="page-39-1"></span>▼ Pour identifier un module de mémoire endommagé sur un système
	- **Connectez-vous à l'unité XSCF et tapez la commande suivante :**

```
XSCF> showstatus
```
L'exemple suivant permet de déterminer que le module DIMM numéro 0A sur la carte mémoire n˚ 5 est endommagé.

```
XSCF> showstatus
    MBU_B Status:Normal;
       MEMB#5 Status:Normal;
            MEM#0A Status:Degraded;
```
# <span id="page-39-2"></span>Identification de tailles de mémoire différentes sur une carte système

Afin de déterminer si le domaine contient des cartes système de tailles de mémoire différentes, utilisez l'une des commandes suivantes afin d'afficher la liste des tailles de mémoire :

- commande showdevices sur l'unité XSCF ;
- commande prtdiag sur le domaine.

### <span id="page-40-0"></span>▼ Pour utiliser la commande showdevices

### **1. Connectez-vous à l'unité XSCF et tapez la commande suivante :**

XSCF> **showdevices -d** *id\_domaine*

L'exemple suivant affiche la sortie de la commande showdevices -d où 0 désigne l'*id\_domaine*.

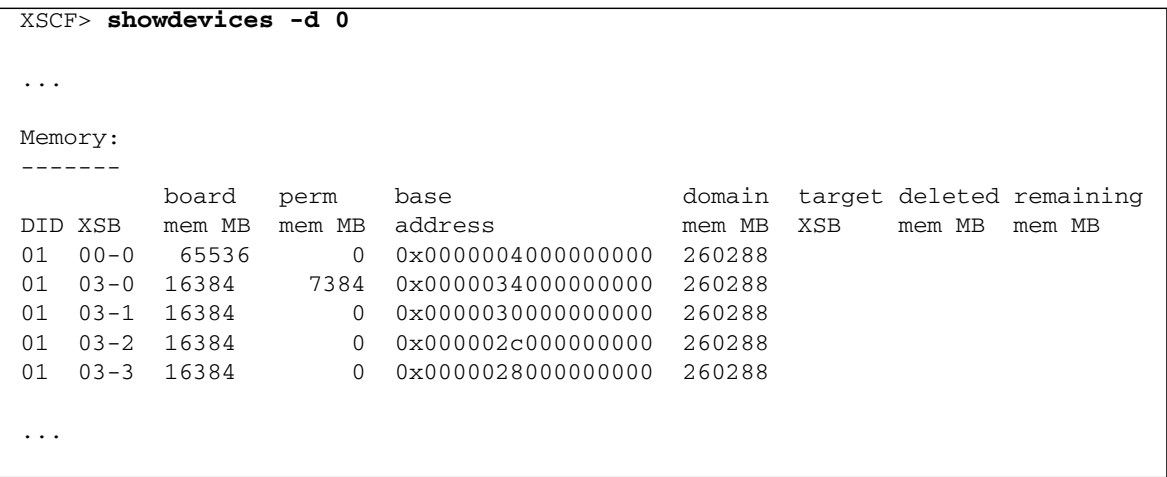

Cet exemple indique que l'unité 00-0 dispose de 64 Go de mémoire tandis que les autres cartes système sont dotées de 16 Go.

<span id="page-41-0"></span>▼ Pour identifier la taille de mémoire à l'aide de la commande prtdiag

● **Sur le domaine, exécutez la commande** prtdiag**.**

#### # **prtdiag**

L'exemple suivant illustre la commande prtdiag.

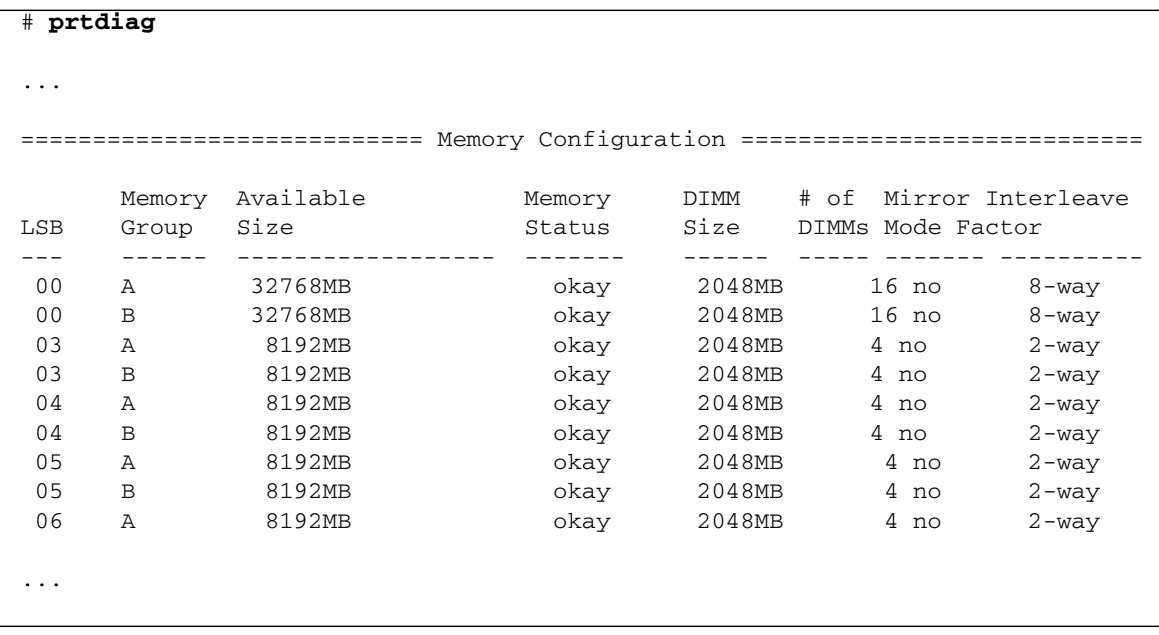

Cet exemple affiche différentes tailles de mémoire.

## <span id="page-42-0"></span>Identification de la mémoire permanente sur une carte cible

- <span id="page-42-1"></span>▼ Pour identifier de la mémoire permanente sur une carte cible
- **1. Connectez-vous à l'unité XSCF et tapez la commande suivante :**

XSCF> **showdevices -d** *id\_domaine*

L'exemple suivant affiche la sortie de la commande showdevices -d où 0 désigne l'*id\_domaine*.

```
XSCF> showdevices -d 0
...
Memory:
-------
       board perm base domain target deleted remaining
DID XSB mem MB mem MB address mem MB XSB mem MB mem MB
00 00-0 8192 0 0x0000000000000000 24576
00 00-2 8192 1674 0x000003c000000000 24576
00 00-3 8192 0 0x0000034000000000 24576
...
```
L'entrée de la colonne 4 perm mem MB indique la présence de mémoire permanente si la valeur est différente de zéro.

L'exemple indique une valeur de mémoire permanente sur l'unité 00-2, avec 1674 Mo.

Si la carte comprend de la mémoire permanente, lors de l'exécution de la commande deleteboard ou de la commande moveboard, l'avis suivant s'affiche à l'écran :

System may be temporarily suspended, proceed?  $[y|n]$  :

# <span id="page-43-0"></span>Ajout de processeurs SPARC64 VII à un serveur par des techniciens de maintenance agréés uniquement

**Remarque –** Seuls les techniciens de maintenance agréés sont habilités à installer les processeurs SPARC64 VII sur votre serveur.

Cette section décrit les procédures d'installation de processeurs SPARC64 VII sur des serveurs SPARC Enterprise M8000/M9000 : Les procédures varient en fonction de votre situation:

- [« Pour ajouter une nouvelle CMU équipée d'un processeur SPARC64 VII en tant](#page-45-0) [que nouveau domaine », page 32](#page-45-0)
- [« Ajout de processeurs SPARC64 VII à un domaine existant », page 35](#page-48-0)
	- [« Pour préparer l'ajout de processeurs SPARC64 VII à un domaine existant »,](#page-49-0) [page 36](#page-49-0)
	- [« Pour ajouter une nouvelle CMU équipée de processeurs SPARC64 VII à un](#page-51-0) [domaine configuré avec des processeurs SPARC64 VI », page 38](#page-51-0)
	- [« Pour mettre à niveau une CMU existante vers des processeurs SPARC64 VII](#page-53-0) [sur un domaine existant », page 40](#page-53-0)

Pour plus d'informations sur la configuration de processeurs SPARC64 VII dans des emplacements de CPU, reportez-vous au manuel *SPARC64 VII CPU Upgrade Requirements for High-End Servers* (n˚ de réf. 820-4493) fourni avec le processeur SPARC64 VII pour des instructions de mise à niveau. (Les informations relatives aux conditions de mise à niveau requises figurant dans ce document prévalent sur celles de l'annexe A du manuel *SPARC Enterprise M8000/M9000 Servers Service Manual*.)

Pour plus d'informations sur la configuration de combinaisons de processeurs dans des domaines, reportez-vous à la section 2.2.13, « Domain Mode Configuration » (Configuration du mode domaine), du *Sun SPARC Enterprise M4000/M5000/M8000/M9000 Servers XSCF User's Guide*. Consultez plus particulièrement la section intitulée « SPARC64 VI and SPARC64 VII Processors and CPU Operational Modes » (Processeurs SPARC64 VI et SPARC64 VII et les modes opérationnels des CPU).

## <span id="page-44-0"></span>Notes d'installation

**Remarque –** Avant de mettre à niveau le microprogramme vers XCP 1071, reportez-vous à la section [« Mise à niveau vers XCP 1071 », page 5.](#page-18-1)

<span id="page-44-1"></span>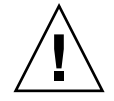

**Attention –** Vous devez installer les mises à niveau du microprogramme XCP et de Solaris avant d'insérer les processeurs SPARC 64 VII dans le châssis.

## Mise à jour du microprogramme OBP via la mise à niveau du processeur

Si vous avez ajouté des processeurs SPARC64 VII à un domaine et procéder à une mise à niveau à partir d'une version antérieure à XCP 1070, redémarrez le domaine afin d'achever la mise à jour du microprogramme OBP dans le domaine cible.

### <span id="page-44-2"></span>Ajout de CPU SPARC64 VII à un domaine à l'aide de la DR

Avant d'ajouter pour la première fois des CPU SPARC64 VII à un domaine à l'aide de la reconfiguration dynamique (DR), assurez-vous d'avoir effectué ces étapes au préalable :

- **1. Procédez à une mise à jour vers XCP 1071 et vers une version compatible de Solaris.**
- **2. Réinitialisez le domaine.**

## <span id="page-45-0"></span>▼ Pour ajouter une nouvelle CMU équipée d'un processeur SPARC64 VII en tant que nouveau domaine

**Remarque –** Si vous souhaitez installer Solaris 10 8/07 sur le nouveau domaine, procédez à l'installation sur le serveur d'installation à partir d'une image à laquelle vous avez appliqué les patchs requis. (Voir [étape 18](#page-47-0).)

- **1. Connectez-vous à XSCF en utilisant un compte doté des privilèges** platadm**.**
- **2. Exécutez la commande** showstatus**(8) afin de confirmer qu'aucune FRU n'est actuellement dotée du statut** Faulted **(En panne) ou** Deconfigured **(Non configurée).**

XSCF> **showstatus** No failures found in System Initialization.

- **3. Déplacez la position de la clé sur le panneau de l'opérateur de Locked (Verrouillé) vers Service (Maintenance).**
- **4. Avant de procéder à la mise à niveau, réalisez un instantané XSCF à des fins d'archivage du statut du système.**

Si un problème devait survenir au cours de la procédure de mise à niveau, un instantané du statut du système pourrait s'avérer utile.

XSCF> **snapshot -t** *utilisateur***@***hôte***:***répertoire*

**5. Mettez à jour XCP vers la version 1071.**

Avant de mettre à jour le microprogramme vers XCP 1071, reportez-vous à la section [« Mise à niveau vers XCP 1071 », page 5](#page-18-1). Pour des instructions de mise à jour du microprogramme, reportez-vous au *SPARC Enterprise M4000/M5000/M8000/M9000 Servers XSCF User's Guide*.

**6. Réinitialisez le microprogramme XSCF.**

#### XSCF> **rebootxscf**

**7. Connectez-vous à nouveau à XSCF en utilisant un compte doté des privilèges** fieldeng**.**

#### <span id="page-46-0"></span>**8. Installez le module de CPU (CPUM) sur la CMU à ajouter.**

Pour des instructions, reportez-vous à la section 6.4.1, « Replacing a CPU module » (Remplacement d'un module de CPU), du manuel *SPARC Enterprise M8000/M9000 Servers Service Manual*.

- **9. Installez la CMU sur le serveur à partir de l'**[étape 8](#page-46-0)**.**
	- **a. Exécutez la commande** addfru**(8), puis choisissez** CMU/IOU **dans le menu Maintenance.**

#### XSCF> **addfru**

**b. Installez la CMU d'après les instructions affichées dans le menu Maintenance.**

Reportez-vous à la section 6.2, « Active Replacement and Hot Replacement » (Remplacement actif et remplacement à chaud), du manuel *SPARC Enterprise M8000/M9000 Servers Service Manual*.

**Remarque –** Veillez à appliquer l'utilitaire de diagnostic à la CMU que vous venez de monter via le menu Maintenance de la commande addfru(8).

**10. Exécutez la commande** showhardconf**(8) afin de confirmer que le module de CPU est reconnu par le serveur et que l'indicateur d'erreur représenté par un astérisque (\*) n'est pas affiché.**

XSCF> **showhardconf -M**

**11. Exécutez les commandes** showlogs**(8) et** showstatus**(8) afin de confirmer l'absence de toute anomalie.**

XSCF> **showlogs error -v** XSCF> **showstatus**

- **12. Déplacez la position de la clé sur le panneau de l'opérateur de Service (Maintenance) vers Locked (Verrouillé).**
- **13. Définissez les paramètres suivants pour la CMU :**
	- Configurez la carte XSB.
	- Configurez le domaine.
	- Configurez le mode opérationnel de la CPU sur le domaine.

Pour plus d'informations sur ces paramètres, reportez-vous au chapitre 2, « Setting Up XSCF » (Configuration de XSCF), du *SPARC Enterprise M4000/M5000/M8000/M9000 Servers XSCF User's Guide*.

**14. Exécutez la commande** setdomainmode**(8) afin de désactiver la fonction d'initialisation automatique (autoboot) du domaine.**

Pour plus d'informations, reportez-vous au *SPARC Enterprise M4000/M5000/M8000/M9000 Servers XSCF User's Guide* et à la page de manuel setdomainmode(8).

**15. Mettez les domaines sous tension.**

XSCF> **poweron -d** *id\_domaine*

**16. Confirmez que le domaine cible a démarré correctement.**

XSCF> **showlogs power**

**17. Exécutez les commandes** showlogs**(8) et** showstatus**(8) afin de confirmer l'absence de toute anomalie.**

```
XSCF> showlogs error -v
XSCF> showstatus
```
### <span id="page-47-0"></span>**18. Installez une version du SE Solaris prenant en charge les processeurs SPARC64 VII.**

Pour plus d'informations sur les versions logicielles prises en charge, reportez-vous à la section [« Versions de microprogrammes et de logiciels prises en charge »,](#page-15-0) [page 2](#page-15-0).

Si vous installez Solaris 10 8/07 sur le nouveau domaine, procédez à l'installation sur le serveur d'installation à partir d'une image à laquelle vous avez appliqué les patchs requis. Pour plus d'informations sur les patchs requis pour exécuter Solaris 10 8/07 sur des serveurs équipés de processeurs SPARC64 VII, reportezvous à la section [« Patchs requis par Solaris 10 8/07 sur les serveurs dotés de CPU](#page-17-0) [SPARC64 VII », page 4](#page-17-0). Pour en savoir plus sur les installations en réseau, consultez le document *Solaris 10 8/07 Installation Guide: Network-Based Installations* (réf. 820-0177).

### **19. Exécutez la commande** setdomainmode**(8) afin d'activer la fonction d'initialisation automatique (autoboot) du domaine.**

La fonction autoboot est appliquée lors de la réinitialisation du domaine. Pour plus d'informations, reportez-vous au *SPARC Enterprise M4000/M5000/M8000/M9000 Servers XSCF User's Guide* et à la page de manuel setdomainmode(8).

## <span id="page-48-0"></span>Ajout de processeurs SPARC64 VII à un domaine existant

Vous pouvez ajouter des processeurs SPARC64 VII à un domaine existant en adoptant l'une des approches suivantes :

■ Ajout des processeurs à l'aide de la reconfiguration dynamique (DR)

Si vous exécutez déjà des versions du microprogramme XCP et du SE Solaris prenant en charge les processeurs SPARC64 VII, vous pouvez ajouter ces derniers à un domaine existant via la fonction DR. Pour plus d'informations sur les versions minimales du microprogramme et du logiciel prises en charge, reportez-vous à la section [« Versions de microprogrammes et de logiciels prises en charge », page 2.](#page-15-0) Pour plus d'informations sur la reconfiguration dynamique, reportez-vous au manuel *SPARC Enterprise M4000/M5000/M8000/M9000 Servers Dynamic Reconfiguration (DR) User's Guide*.

**Remarque –** Il est impossible de modifier le mode opérationnel de la CPU du domaine tandis que le domaine est en cours d'exécution. Si le mode est défini sur auto, les changements de mode appropriés se produiront automatiquement lors de la prochaine réinitialisation du domaine.

■ Mise à niveau du microprogramme et du SE Solaris avant l'ajout des processeurs

Si vous n'exécutez pas les versions appropriées du microprogramme XCP et du SE Solaris, commencez par suivre les étapes ci-dessous :

- 1. [« Pour préparer l'ajout de processeurs SPARC64 VII à un domaine existant »,](#page-49-0) [page 36](#page-49-0)
- 2. Selon l'installation projetée, choisissez l'une des procédures suivantes :
	- [« Pour ajouter une nouvelle CMU équipée de processeurs SPARC64 VII à un](#page-51-0) [domaine configuré avec des processeurs SPARC64 VI », page 38](#page-51-0) ou
	- [« Pour mettre à niveau une CMU existante vers des processeurs SPARC64 VII](#page-53-0) [sur un domaine existant », page 40](#page-53-0)

### <span id="page-49-0"></span>▼ Pour préparer l'ajout de processeurs SPARC64 VII à un domaine existant

**1. Le cas échéant, installez une mise à niveau de la version du SE Solaris prenant en charge les processeurs SPARC64 VII.**

Pour plus d'informations sur les versions logicielles prises en charge, reportezvous à la section [« Versions de microprogrammes et de logiciels prises en](#page-15-0) [charge », page 2](#page-15-0). Appliquez tous les patchs requis.

- **2. Connectez-vous à XSCF en utilisant un compte doté des privilèges** platadm**.**
- **3. Exécutez la commande** showstatus**(8) afin de confirmer qu'aucune FRU n'est actuellement dotée du statut** Faulted **(En panne) ou** Deconfigured **(Non configurée).**

XSCF> **showstatus** No failures found in System Initialization.

**4. Mettez hors tension le domaine assigné à la CMU cible.**

XSCF> **poweroff -d** *id\_domaine*

**5. Confirmez la mise hors tension du domaine cible.**

#### XSCF> **showlogs power**

- **6. Déplacez la position de la clé sur le panneau de l'opérateur de Locked (Verrouillé) vers Service (Maintenance).**
- **7. Avant de procéder à la mise à niveau, réalisez un instantané XSCF à des fins d'archivage du statut du système.**

Si un problème devait survenir au cours de la procédure de mise à niveau, un instantané du statut du système pourrait s'avérer utile.

XSCF> **snapshot -t** *utilisateur***@***hôte***:***répertoire*

**8. Mettez à jour XCP vers la version 1071.**

Avant de mettre à jour le microprogramme vers XCP 1071, reportez-vous à la section [« Mise à niveau vers XCP 1071 », page 5](#page-18-1). Pour des instructions de mise à jour du microprogramme, reportez-vous au *SPARC Enterprise M4000/M5000/M8000/M9000 Servers XSCF User's Guide*.

**9. Réinitialisez le microprogramme XSCF.**

XSCF> **rebootxscf**

- **10. Connectez-vous à nouveau à XSCF en utilisant un compte doté des privilèges** fieldeng**.**
- **11. Mettez le domaine cible sous tension, puis appliquez le microprogramme OpenBoot PROM.**

```
XSCF> poweron -d id_domaine
```
L'invite ok s'affiche. Il est inutile de démarrer le SE Solaris.

**12. À l'aide de la commande** version**, vérifiez le numéro de version d'OpenBoot PROM.**

Pour XCP 1071, la version d'OpenBoot PROM est la 02.03.0000. Votre sortie devrait ressembler à l'exemple suivant :

```
XSCF> version -c cmu -v
DomainID 00 : 02.02.0000
DomainID 01 : 02.02.0000
DomainID 02 : 02.03.0000
DomainID 03 : 02.03.0000
DomainID 15 : 02.02.0000
XSB#00-0 : 02.02.0000 (Current), 01.01.0000 (Reserve)
XSB#00-1 : 02.02.0000 (Current), 01.01.0000 (Reserve)
XSB#00-2 : 02.02.0000 (Current), 01.01.0000 (Reserve)
XSB#00-3 : 02.02.0000 (Current), 02.01.0000 (Reserve)
XSB#01-0 : 02.02.0000 (Reserve), 02.03.0000 (Current)
XSB#01-1 : 02.02.0000 (Reserve), 02.03.0000 (Current)
XSB#01-2 : 02.02.0000 (Reserve), 02.03.0000 (Current)
XSB#01-3 : 02.02.0000 (Reserve), 02.03.0000 (Current)
...
```
**13. Mettez le domaine cible hors tension.**

XSCF> **poweroff -d** *id\_domaine*

- **14. Continuez en suivant la procédure d'installation appropriée :**
	- **a. Si vous ajoutez une toute nouvelle CMU équipée de processeurs SPARC64 VII à un domaine configuré avec des processeurs SPARC64 VI, passez à la procédure** [« Pour ajouter une nouvelle CMU équipée de processeurs](#page-51-0) [SPARC64 VII à un domaine configuré avec des processeurs SPARC64 VI »,](#page-51-0) [page 38](#page-51-0)**.**
	- **b. Si vous mettez à niveau une CMU existante d'un domaine existant vers des processeurs SPARC64 VII, passez à la procédure** [« Pour mettre à niveau une](#page-53-0) [CMU existante vers des processeurs SPARC64 VII sur un domaine existant »,](#page-53-0) [page 40](#page-53-0)**.**

### <span id="page-51-0"></span>▼ Pour ajouter une nouvelle CMU équipée de processeurs SPARC64 VII à un domaine configuré avec des processeurs SPARC64 VI

Suivez cette procédure si vous ajoutez une nouvelle CMU contenant des processeurs SPARC64 VII à un domaine existant déjà configuré avec des processeurs SPARC64.

### **1. Installez le module de CPU (CPUM) sur la CMU à ajouter.**

Pour des instructions, reportez-vous à la section 6.4.1, « Replacing a CPU module » (Remplacement d'un module de CPU), du manuel *SPARC Enterprise M8000/M9000 Servers Service Manual*.

- **2. Installez la CMU sur le serveur à partir de l'**[étape 8](#page-46-0)**.**
	- **a. Exécutez la commande** addfru**(8), puis choisissez** CMU/IOU **dans le menu Maintenance.**

#### XSCF> **addfru**

**b. Installez la CMU d'après les instructions affichées dans le menu Maintenance.**

Reportez-vous à la section 6.2, « Active Replacement and Hot Replacement » (Remplacement actif et remplacement à chaud), du manuel *SPARC Enterprise M8000/M9000 Servers Service Manual*.

**Remarque –** Veillez à appliquer l'utilitaire de diagnostic à la CMU que vous venez de monter via le menu Maintenance de la commande addfru(8).

**3. Exécutez la commande** showhardconf**(8) afin de confirmer que le module de CPU est reconnu par le serveur et que l'indicateur d'erreur représenté par un astérisque (\*) n'est pas affiché.**

XSCF> **showhardconf -M**

**4. Exécutez les commandes** showlogs**(8) et** showstatus**(8) afin de confirmer l'absence de toute anomalie.**

```
XSCF> showlogs error -v
XSCF> showstatus
```
- **5. Déplacez la position de la clé sur le panneau de l'opérateur de Service (Maintenance) vers Locked (Verrouillé).**
- **6. Définissez les paramètres suivants pour la CMU :**
	- Configurez la carte XSB.
	- Configurez le domaine.
	- Configurez le mode opérationnel de la CPU sur le domaine.

Pour plus d'informations sur ces paramètres, reportez-vous au chapitre 2, « Setting Up XSCF » (Configuration de XSCF), du *SPARC Enterprise M4000/M5000/M8000/M9000 Servers XSCF User's Guide*.

**7. Mettez les domaines sous tension.**

XSCF> **poweron -d** *id\_domaine*

**8. Confirmez que le domaine cible a démarré correctement.**

XSCF> **showlogs power**

**9. Exécutez les commandes** showlogs**(8) et** showstatus**(8) afin de confirmer l'absence de toute anomalie.**

```
XSCF> showlogs error -v
XSCF> showstatus
```
### <span id="page-53-0"></span>▼ Pour mettre à niveau une CMU existante vers des processeurs SPARC64 VII sur un domaine existant

Suivez cette procédure si vous apportez des modifications à une CMU existante au sein d'un domaine existant. Votre objectif correspond à l'un des suivants :

- Ajout d'un processeur SPARC64 VII (à l'aide de la commande addfru)
- Remplacement d'un processeur SPARC64 VI par un processeur SPARC64 VII (à l'aide de la commande replacefru)

### **1. Ajoutez la CPU SPARC64 VII à la CMU.**

Suivez la procédure de remplacement à chaud décrite à la section 6.2, « Active Replacement and Hot Replacement » (Remplacement actif et remplacement à chaud), du manuel *SPARC Enterprise M8000/M9000 Servers Service Manual*. Cette procédure vous permet soit d'ajouter une nouvelle CPU équipée de processeurs SPARC64 VII soit de remplacer une CPU existante dotée de processeurs SPARC64 VI par une CPU disposant d'un modèle SPARC64 VII.

**Remarque –** Veillez à appliquer l'utilitaire de diagnostic à la CMU que vous venez de monter via le menu Maintenance de la commande addfru(8) ou replacefru(8).

**2. Exécutez la commande** showhardconf**(8) afin de confirmer que le module de CPU est reconnu par le serveur et que l'indicateur d'erreur représenté par un astérisque (\*) n'est pas affiché.**

#### XSCF> **showhardconf -M**

**3. Exécutez les commandes** showlogs**(8) et** showstatus**(8) afin de confirmer l'absence de toute anomalie.**

XSCF> **showlogs error -v** XSCF> **showstatus**

**4. Déplacez la position de la clé sur le panneau de l'opérateur de Service (Maintenance) vers Locked (Verrouillé).**

- **5. Si vous avez ajouté une nouvelle CPU, définissez les paramètres suivants pour la CMU :**
	- Configurez la carte XSB.
	- Configurez le domaine.
	- Configurez le mode opérationnel de la CPU sur le domaine.

Pour plus d'informations sur ces paramètres, reportez-vous au chapitre 2, « Setting Up XSCF » (Configuration de XSCF), du *SPARC Enterprise M4000/M5000/M8000/M9000 Servers XSCF User's Guide*.

**6. Mettez les domaines sous tension.**

XSCF> **poweron -d** *id\_domaine*

**7. Confirmez que le domaine cible a démarré correctement.**

XSCF> **showlogs power**

**8. Exécutez les commandes** showlogs**(8) et** showstatus**(8) afin de confirmer l'absence de toute anomalie.**

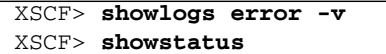